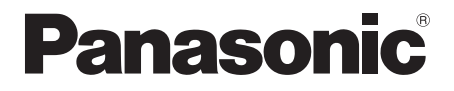

# Manuel d'utilisation Lecteur Blu-ray Disc™

Modèle DMP-BD87 DMP-BD77

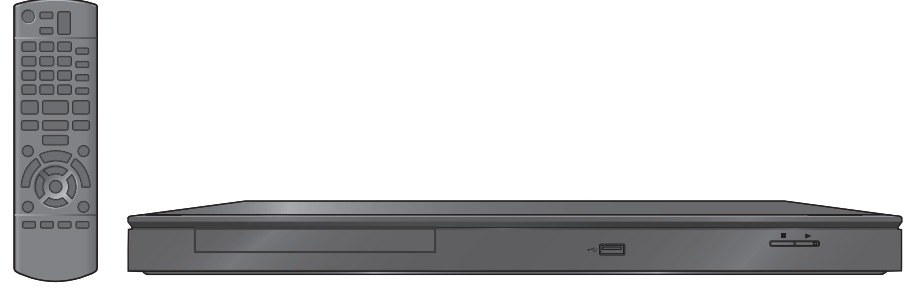

Sauf indication contraire, les illustrations dans ce manuel d'utilisation concernent le modèle DMP-BD87.

Nous vous remercions d'avoir arrêté votre choix sur cet appareil.

Pour en tirer un rendement optimal et par mesure de sécurité, lire attentivement le présent manuel. Conserver ce manuel pour référence ultérieure.

Pour toute demande de renseignements, appeler au 1-800-561-5505

# IMPORTANTES MISES EN GARDE

Avant d'utiliser l'appareil, lire attentivement les instructions qui suivent. Se conformer tout particulièrement aux avertissements inscrits sur l'appareil et aux consignes de sécurité indiquées ci-dessous. Conserver le présent manuel pour consultation ultérieure.

- 1 Lire attentivement ces instructions.
- 2 Conserver ces instructions.<br>3 Lire toutes les mises en ga
- Lire toutes les mises en garde.
- 4 Suivre toutes les instructions.
- 5 Ne pas utiliser cet appareil près d'une source d'eau.
- 6 Ne nettoyer qu'avec un chiffon sec.
- Ne pas bloquer les évents d'aération. Installer l'appareil selon les instructions du fabricant.
- 8 Ne pas installer l'appareil près d'un appareil de chauffage tel qu'un radiateur, une cuisinière, un registre de chaleur ou tout dispositif émettant de la chaleur (y compris un amplificateur).
- 9 Pour des raisons de sécurité, ne pas modifier la fiche polarisée ou celle de mise à la terre. Une fiche polarisée est une fiche à deux lames, dont une plus large. Une fiche de mise à la terre est une fiche à deux lames avec une broche de masse. La lame plus large ou la broche de masse procure une protection accrue. Si ce genre de fiche ne peut être inséré dans une prise de courant, communiquer avec un électricien pour remplacer la prise.
- 10 S'assurer que le cordon est placé dans un endroit où il ne risque pas d'être écrasé, piétiné ou coincé. Faire particulièrement attention à ses extrémités de branchement, y compris sa fiche.
- 11 N'utiliser que les accessoires ou périphériques recommandés par le fabricant.
- 12 N'utiliser l'appareil qu'avec un chariot, meuble, trépied, support ou table recommandé par le fabricant ou vendu avec l'appareil. Lors de l'utilisation d'un chariot, le déplacer avec le plus grand soin afin d'éviter tout dommage.

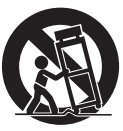

- 13 Débrancher cet appareil lors d'un orage ou en cas de non-utilisation prolongée.
- 14 Confier l'appareil à un technicien qualifié pour toute réparation : cordon d'alimentation ou fiche endommagé, liquide renversé ou objet tombé dans l'appareil, exposition à la pluie ou à une humidité excessive, mauvais fonctionnement ou échappement de l'appareil.

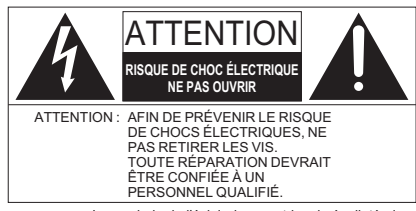

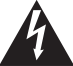

Le symbole de l'éclair dans un triangle équilatéral indique la présence d'une tension suffisamment élevée pour engendrer un risque de chocs électriques.

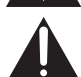

Le point d'exclamation dans un triangle équilatéral indique que le manuel d'utilisation inclus avec l'appareil contient d'importantes recommandations quant au fonctionnement et à l'entretien de ce dernier.

#### [BD87]

#### **CE QUI SUIT S'APPLIQUE AU CANADA ET AUX ÉTATS-UNIS**

Cet appareil est conforme à la section 15 de la réglementation de la FCC et à la section RSS-Gen de la réglementation IC. Son utilisation est soumise aux deux conditions suivantes :

(1) cet appareil ne doit pas provoquer d'interférence et (2) cet appareil doit tolérer les différentes interférences reçues, y compris les interférences susceptibles de provoquer un dysfonctionnement.

Contient FCC ID : ZVABDDMPBD87 Contient IC : 9976A-DMPBD87

Cet émetteur ne doit pas être placé à proximité d'une autre antenne ou d'un autre émetteur, ni être utilisé de pair avec de tels autres appareils.

Cet équipement est conforme aux limites d'exposition aux radiations FCC/IC établies pour un environnement non contrôlé et se conforme aux exigences de conformité pour l'exposition aux RF IC, dans le supplément C, aux normes OET65 et RSS-102. Cet appareil présente de très faibles niveaux d'énergie RF jugés conformes sans évaluation de l'exposition permise maximale (MPE). Mais il est souhaitable de l'installer et de l'utiliser à une distance d'au moins 20 cm (77/8 po) du corps (extrémités non comprises : mains, poignets, pieds et chevilles).

Cet appareil numérique de la classe B est conforme à la norme NMB-003 du Canada.

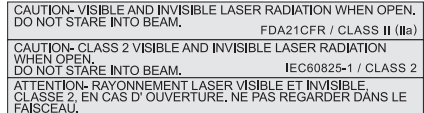

(Intérieur de l'appareil)

# **AVERTISSEMENT**

#### **Appareil**

Pour réduire les risques d'incendie, de choc électrique ou de dommages à l'appareil,

- ≥ N'exposez pas cet appareil à la pluie, à l'humidité, à l'égouttement ou aux éclaboussements.
- ≥ Ne placez sur l'appareil aucun objet rempli de liquide, comme par exemple des vases.
- ≥ Utilisez exclusivement les accessoires recommandés.
- Ne retirez pas le couvercle.
- ≥ Toute réparation doit être faite par un personnel qualifié et non par l'usager.

#### **Cordon d'alimentation c.a.**

≥ Installez l'appareil de façon à ce que le cordon d'alimentation puisse être débranché immédiatement si un problème devait survenir.

# **ATTENTION**

#### **Appareil**

- ≥ Cet appareil est doté d'un lecteur au laser. L'utilisation de commandes ou le recours à des réglages autres que ceux indiqués dans ce manuel peuvent présenter des risques d'exposition à des radiations.
- Ne placer aucune source de flamme nue, telles des bougies allumées, sur l'appareil.

#### **Emplacement**

Pour réduire les risques d'incendie, de choc électrique ou de dommages à l'appareil,

- Ne pas installer cet appareil dans une bibliothèque, une armoire ou tout autre espace confiné. S'assurer que la ventilation de l'appareil est adéquate.
- ≥ Ne pas obstruer les évents d'aération de l'appareil avec des journaux, des nappes, des rideaux ou d'autres objets similaires.
- ≥ Ne pas placer l'appareil sur des amplificateurs/récepteurs ou des appareils qui peuvent devenir chauds. La chaleur peut endommager l'appareil.

#### **Piles**

Une mauvaise manipulation des piles peut causer une fuite de l'électrolyte, lequel peut endommager les pièces en contact et provoquer un incendie.

- ≥ Danger d'explosion si les piles ne sont pas remplacées correctement. Remplacez-les uniquement par le type recommandé par le fabricant.
- ≥ Lors de la mise au rebut des piles, contacter les autorités locales ou le détaillant et s'informer de la bonne façon de procéder.
- ≥ Ne pas utiliser conjointement des piles usagées et neuves ou de types différents.
- Ne pas chauffer ou exposer au feu.
- Ne pas laisser la ou les piles dans un véhicule exposé au soleil avec vitres et portes fermées pendant une longue période de temps
- Ne pas démonter ou court-circuiter.
- ≥ Ne pas tenter de recharger les piles alcalines ou au manganèse.
- ≥ Ne pas utiliser des piles dont l'enveloppe a été retirée.

Retirer les piles si la télécommande ne doit pas être utilisée pendant un long laps de temps. Les ranger dans un endroit sombre et frais.

# Table des matières

#### Préparatifs

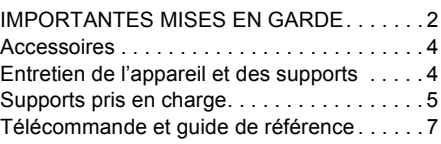

#### Connexion et réglages

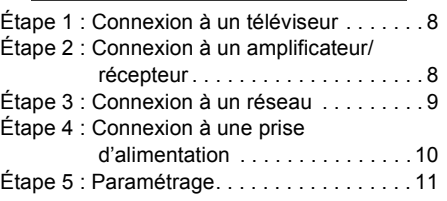

#### Lecture

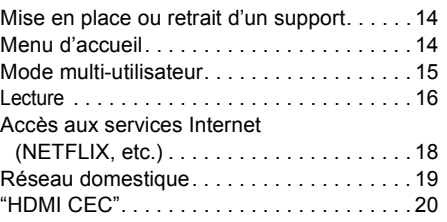

#### Réglages

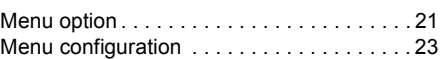

#### Références

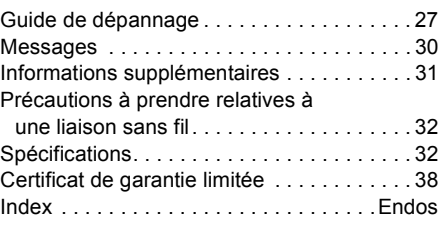

- ≥**Restriction de l'utilisation de contenu copié non autorisé (**> **34)**
- ≥**Mises à jour du micrologiciel (**> **13)**

# **Accessoires**

Vérifier les accessoires avant d'utiliser cet appareil.

- **1 télécommande (N2QAYB000734)**
- **2 piles pour la télécommande**

La feuille d'autocollants en français ci-incluse correspond aux noms des touches sur l'appareil.

#### Щ

≥ Les numéros de modèle des produits indiqués dans le présent manuel sont à jour en date de décembre 2011. Ces numéros peuvent être modifiés sans préavis.

#### ∫ Fonctionnement de la télécommande

Placer les piles de manière à respecter la polarité  $(+ et -).$ 

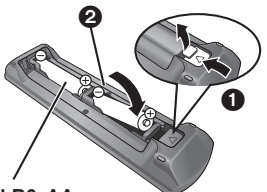

**R6/LR6, AA** (Utiliser des piles alcalines ou au manganèse)

Pointer en direction du capteur de signal de la télécommande de cet appareil.  $(\Rightarrow 7)$ 

# Entretien de l'appareil et des supports

#### ■ Pour nettoyer l'appareil, utiliser un chiffon doux et sec

- ≥ Ne jamais utiliser d'alcool, de diluant pour peinture ni de benzène pour nettoyer l'appareil.
- ≥ Avant d'utiliser un chiffon traité chimiquement, lire attentivement les directives sur l'emballage du chiffon.

### ■ Lentille de l'appareil

Utiliser un nettoyeur de lentille (vendu séparément) pour nettoyer la lentille de cet appareil.

### ∫ Entretien des disques

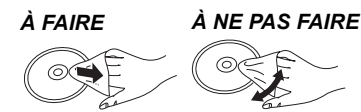

Nettoyer le disque avec un linge humide, puis essuyer.

### ■ Précautions à prendre

- ≥ Tenir les disques par leur pourtour afin de prévenir les rayures et les traces de doigts.
- ≥ Ne pas apposer d'étiquettes ni d'autocollants sur les disques.
- ≥ Ne pas utiliser de nettoyeur en vaporisateur, de benzène, de diluant pour peinture, de liquide de prévention d'électricité statique ni aucun autre solvant.
- Ne pas utiliser les disques suivants :
	- Disques avec des parties exposées d'autocollants ou d'étiquettes enlevés (disques en location, etc.).
	- Disques gondolés ou fissurés.
	- Disques de forme irrégulière (en forme de cœur par exemple).

#### ■ Mise au rebut ou transfert de l'appareil

Cet appareil peut mémoriser des informations. Avant de mettre l'appareil au rebut ou d'en transférer la propriété, suivre les procédures pour réinitialiser tous les paramétrages de manière à supprimer toutes les informations conservées en mémoire.  $\Leftrightarrow$  27. "Rétablissement de tous les paramètres par défaut")

≥ L'historique de son opération peut être stocké dans la mémoire de l'appareil.

# Supports pris en charge

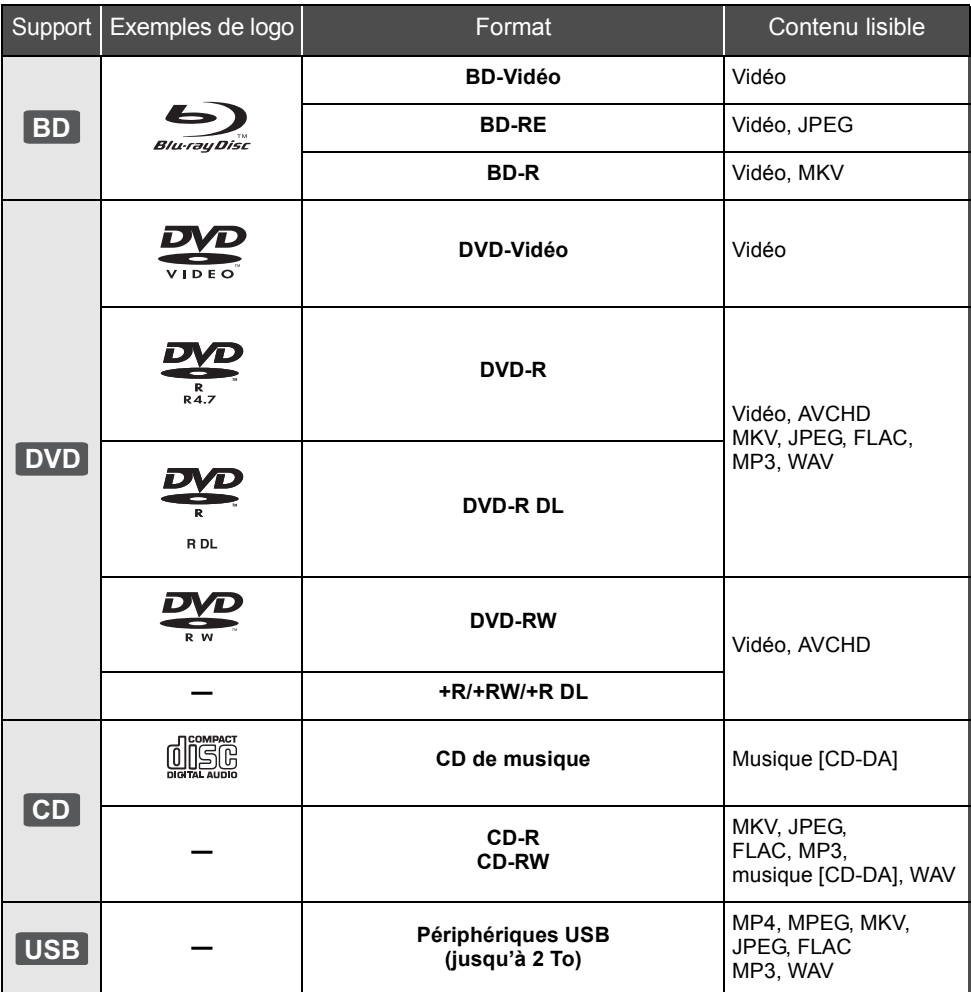

≥ Se reporter aux pages 6 et 33 pour de plus amples informations sur les types de contenu pouvant être pris en charge.

### ■ Disques non compatibles

#### **Tout autre disque qui n'est pas pris en charge ou qui n'a pas été mentionné précédemment.**

- ≥ DVD-RAM
- Super Audio CD
- CD Photo
- DVD-Audio
- CD-Vidéo et Super Vidéo CD
- Disques WMA
- Tous types de disques DivX
- Disques PAL
- ≥ HD DVD
- ≥ Disques BD-Vidéo enregistrés à une cadence de 50 images par seconde

#### ■ Information sur la gestion des régions **BD-Vidéo**

Cet appareil prend en charge les disques BD-Vidéo identifiés par le code **"A"**.

Exemple :

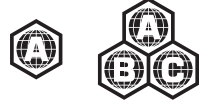

#### **DVD-Vidéo**

Cet appareil prend en charge les disques DVD-Vidéo identifiés par le code régional **"1"** ou par la mention **"ALL"**.

Exemple :

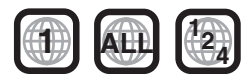

#### ■ Finalisation

Les disques DVD-R/RW/R DL, +R/+RW/+R DL et CD-R/RW enregistrés sur un enregistreur, etc., doivent être finalisés par ce dernier avant d'en permettre la lecture sur cet appareil. Se reporter au manuel d'utilisation de l'enregistreur.

#### ∫ BD-Vidéo

- ≥ Cet appareil prend en charge le signal audio à débit binaire élevé (Dolby Digital Plus, Dolby TrueHD, DTS-HD High Resolution Audio et DTS-HD Master Audio) adopté par le format BD-Vidéo.
	- Si "Dolby D/Dolby D +/Dolby TrueHD" est réglé sur "PCM", le nombre maximum de canaux aux fins d'ambiophonie au format Dolby est 2 PCM.  $(\Rightarrow 23)$

#### ■ CD de musique

- ≥ L'opération et la qualité du rendu sonore de CD non conformes aux spécifications CD-DA (protection antipiratage, etc.) ne peuvent être garanties.
- ≥ Le côté avec contenu audio numérique d'un disque hybride (DualDisc) n'est pas conforme aux spécifications techniques du format CD-DA (Compact Disc Digital Audio). Par conséquent, sa lecture pourrait être impossible.

#### ■ Périphérique USB

- ≥ Il n'est pas garanti que tous les périphériques USB fonctionneront avec cet appareil.
- ≥ Cet appareil ne permet pas la recharge des périphériques USB raccordés.
- ≥ Les systèmes de fichiers FAT12, FAT16, FAT32 et NTFS sont pris en charge.
- Cet appareil prend en charge USB2.0 haute vitesse.
- Cet appareil prend en charge un disque dur aux formats FAT32 et NTFS. Dans le cas où le disque dur ne serait pas reconnu, il se pourrait qu'il ne soit pas alimenté. Dans une telle éventualité, utiliser une source d'alimentation externe.

 $\Box$ 

- La prise en charge de tous les supports mentionnés plus haut pourrait ne pas être possible en raison du type de support, des conditions d'enregistrement, de la méthode d'enregistrement et des modalités de création des fichiers.
- ≥ Les producteurs de disques peuvent contrôler le mode de lecture des disques. Aussi se pourrait-il que le pilotage de la lecture ne se fasse pas exactement tel que décrit dans le présent manuel d'utilisation. Lire attentivement la notice d'utilisation du disque.

# Télécommande et guide de référence

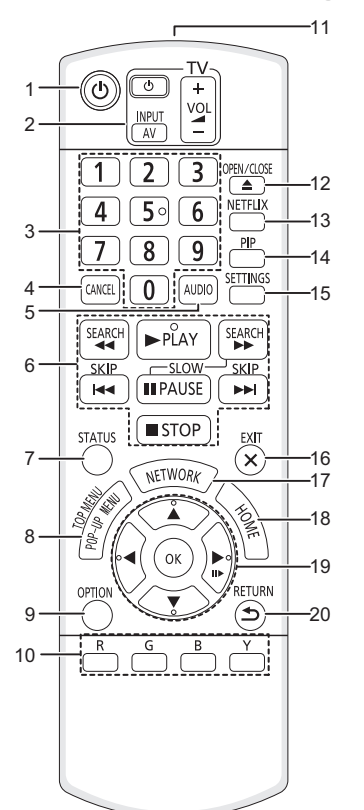

- 1 Pour mettre l'appareil en et hors marche<br>2 Touches de commande du téléviseur
- 2 Touches de commande du téléviseur Il est possible de piloter les fonctions d'un téléviseur Panasonic au moyen de la télécommande de cet appareil (Selon le téléviseur utilisé, ces touches pourraient ne pas fonctionner.)

[Í TV] : Mise en et hors marche du téléviseur [AV] : Sélection du signal d'entrée  $[i + - VOL]$  : Réglage du volume

- 3 Sélection des numéros de titre, etc./Entrée des numéros
- 4 Annulation<br>5 Sélection d
- 5 Sélection du rendu sonore  $(\Rightarrow 16)$ <br>6 Touches de commande des fonction
- Touches de commande des fonctions de lecture de base ( $\Rightarrow$  16)
- 7 Affichage des messages d'état à l'écran  $(\Rightarrow 17)$
- 8 Affichage du menu instantané/menu principal  $(\Rightarrow 17)$
- 9 Affichage du menu option ( $\Rightarrow$  21)
- 10 Touches de couleur Utilisées à des fins diverses selon l'affichage.
- 11 Émission du signal de la télécommande
- 12 Ouverture/fermeture du plateau du disque  $(\Rightarrow 14)$
- 13 Affichage de l'écran NETFLIX ( $\Rightarrow$  18)
- 14 Activation/désactivation du signal vidéo secondaire (image sur image) ( $\Rightarrow$  22)
- 15 Affichage du menu configuration ( $\Rightarrow$  23)
- 16 Sortie de l'écran de menu
- 17 Affichage de l'écran de sélection des fonctions du réseau ( $\Rightarrow$  18)
- 18 Affichage du menu d'accueil  $(\Rightarrow 14)$
- 19  $[A, \nabla, \blacktriangleleft, \blacktriangleright]$  : Déplacement de la surbrillance pour sélectionner
	- [OK] : Confirmation de la sélection
	- $(III\triangleright)$ : Image par image ( $\Leftrightarrow$  16)
- 20 Rétablissement de l'affichage précédent

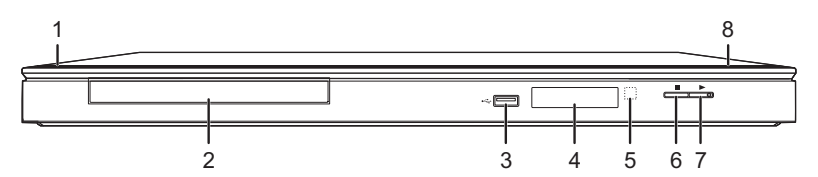

- 1 **Interrupteur** (<u>∪</u>/I) ( $\Rightarrow$  11) Appuyer sur cette touche pour alterner entre le mode marche et le mode veille. En mode veille, l'appareil demeure sous tension et consomme une petite quantité d'énergie.
- 2 Plateau du disque  $(\Rightarrow 14)$
- 3 Port USB  $(\Rightarrow 14)$
- 4 Affichage  $(\Rightarrow 31)$
- 5 Capteur du signal de la télécommande Distance : à l'intérieur d'environ 7 m (23 pi) Angle : environ 20° vers le haut ou le bas, 30° vers la gauche ou la droite
- 6 Arrêt ( $\Rightarrow$  16)<br>7 Lancement d
- Lancement de la lecture ( $\Rightarrow$  16)
- 8 Ouverture/fermeture du plateau du disque  $(\Rightarrow 14)$

Prises sur panneau arrière ( $\Rightarrow$  8-10)

# Étape 1 : Connexion à un téléviseur

Effectuer l'une des connexions suivantes en fonction de la prise d'entrée du téléviseur.

- ≥ Il est recommandé de débrancher les câbles d'alimentation de tous les appareils avant d'effectuer les raccordements.
- ≥ Ne pas faire la connexion du signal vidéo via un enregistreur vidéo. En effet, en raison des dispositifs anti-piratage, l'image pourrait ne pas être adéquatement affichée.
- ≥ Utiliser un câble HDMI à haut débit. Aucun câble non conforme à HDMI ne peut être utilisé. Il est recommandé d'utiliser un câble HDMI Panasonic. Lorsque la sortie vidéo est établie à 1080p, il est nécessaire d'utiliser des câbles HDMI d'une longueur ne dépassant pas 5,0 mètres (16,4 pi). Numéro de pièce recommandée (câble HDMI haut débit) : RP-CDHS15 (1,5 m/4,9 pi), RP-CDHS30 (3,0 m/9,8 pi), RP-CDHS50 (5,0 m/16,4 pi), etc.

# Prise de sortie HDMI AV OUT (Haute qualité)

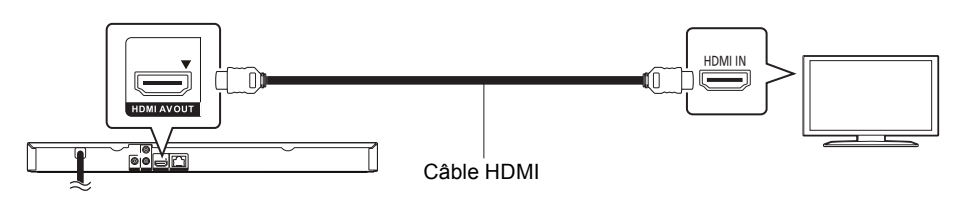

# Prise de sortie VIDEO OUT (Qualité standard)

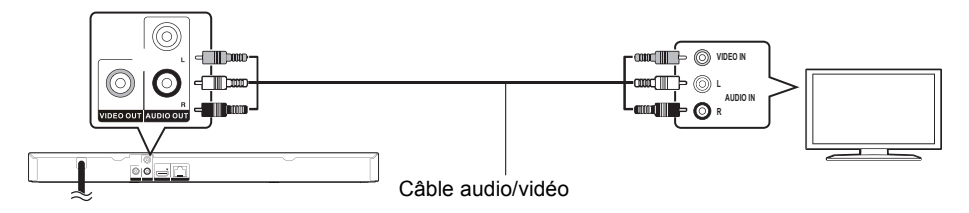

● Raccorder les prises de même couleur.

# Étape 2 : Connexion à un amplificateur/récepteur

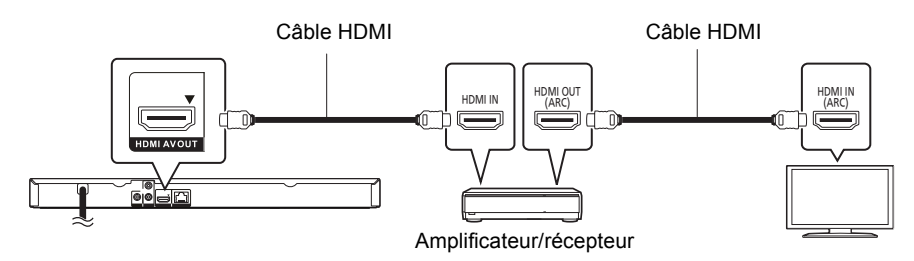

- Régler "Sortie audio numérique" ( $\Rightarrow$  23).
- ≥ Lors de l'utilisation d'un téléviseur ou d'un amplificateur/récepteur dont la prise HDMI n'est pas identifiée par l'indication "(ARC)" (non compatible avec ARC), la connexion entre l'amplificateur/ récepteur et le téléviseur doit se faire au moyen d'un câble audio numérique optique afin de profiter du rendu audio du téléviseur au moyen de l'amplificateur/récepteur.

# Étape 3 : Connexion à un réseau

Les opérations suivantes peuvent être effectuées lorsque l'appareil est connecté à l'Internet via une connexion à un réseau à large bande.

- Mises à jour du micrologiciel ( $\Rightarrow$  13)
- $\bullet$  Accès aux fonctions BD-Live ( $\Rightarrow$  17)
- Accès à Service réseau ( $\Rightarrow$  18)
- ≥ Accès aux appareils auxiliaires (Réseau domestique) (> 19)

Pour de plus amples renseignements sur la méthode de connexion, se reporter au manuel d'utilisation inclus avec l'appareil raccordé.

### Liaison sans fil à un réseau local (LAN)

- [BD87] : Le réseau local sans fil est intégré (il n'est pas nécessaire de recourir à un adaptateur de réseau local sans fil).
- [BD77] : Connecter l'adaptateur de réseau local sans fil DY-WL5 (vendu séparément). Seul le modèle DY-WL5 peut être utilisé.

Lire attentivement le manuel d'utilisation du modèle DY-WL5 avant de l'utiliser.

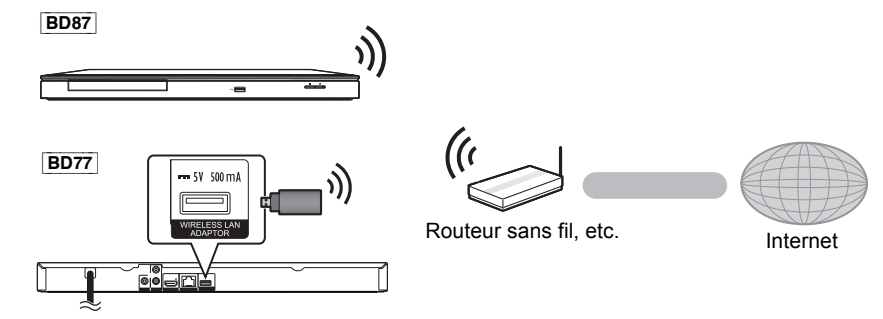

- ≥ Pour des informations à jour sur la compatibilité du routeur sans fil, visiter le site Web http://panasonic.jp/support/global/cs/ (en anglais seulement.)
- ≥ L'appareil n'est pas compatible avec les services de réseau public sans fil fournis dans les aéroports, les gares, les cafés, etc.
- ≥ Se reporter à la page 32 pour les précautions à prendre lors de l'établissement d'une liaison LAN sans fil.

# Connexion d'un câble LAN

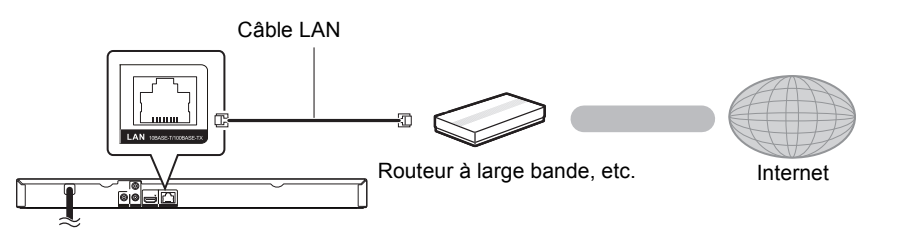

- ≥ Utiliser un câble LAN droit de catégorie 5 (STP paire torsadée blindée) ou plus lors de la connexion d'appareils auxiliaires.
- ≥ L'insertion d'un câble autre qu'un câble LAN dans la prise LAN peut endommager l'appareil.

# Étape 4 : Connexion à une prise d'alimentation

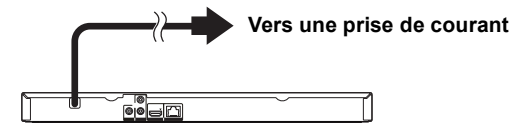

≥ L'appareil consomme un peu de courant (> 32) même lorsqu'il est hors marche. Pour économiser l'énergie, il est recommandé de débrancher le cordon d'alimentation s'il est prévu que l'appareil ne sera pas utilisé pendant un certain laps de temps.

# Connexion et réglages *Connexion et réglages*

# Étape 5 : Paramétrage

# Réglage facile

Après la connexion initiale du lecteur et après avoir appuyé sur [(<sup>I</sup>)], un écran permettant de faire les paramétrages de base est affiché.

#### **Préparatifs**

**Mettre le téléviseur en marche et sélectionner le signal d'entrée approprié.**

- **1 Appuyer sur [**Í**].** L'écran de configuration s'affiche.
- **2 Suivre les instructions affichées à l'écran et faire les paramétrages.**

#### $\Box$

≥ Il est possible d'effectuer ces réglages en tout temps en sélectionnant "Réglage facile" dans le menu configuration.  $(\Rightarrow 25)$ 

# Configuration réseau simplifiée

Après avoir complété le "Réglage facile", il est possible d'effectuer la "Configuration réseau simplifiée".

#### Connexion par "Réseau câblé"

#### **Sélectionner "Réseau câblé" et appuyer sur [OK].**

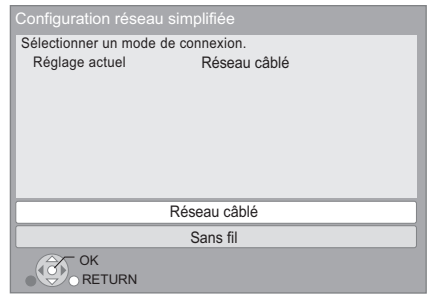

Suivre les instructions affichées à l'écran.

#### Connexion à un réseau "Sans fil"

#### **Préparatifs**

- Obtenir le nom du réseau ( $\Rightarrow$  12, SSID).
- ≥ **Si la liaison sans fil est codée, s'assurer de connaître la clé de chiffrement (mot de passe).**
- ≥ [BD77] : Si le message "L'adaptateur réseau sans fil (LAN) n'a pas été détecté." est affiché, vérifier que l'adaptateur de réseau local sans fil est correctement inséré. Il est aussi possible d'essayer de régler le problème en le débranchant, puis en le rebranchant. Si le problème persiste, communiquer avec le revendeur.
- **1 Sélectionner "Sans fil" et appuyer sur [OK].**
- **2 Sélectionner "Recherche de réseau sans fil" ou "WPS (méthode bouton PUSH)"et appuyer sur [OK], suivre les instructions affichées à l'écran et faire les paramétrages.**

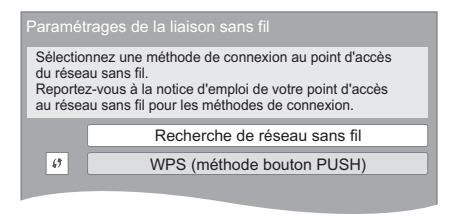

# ■ "WPS (méthode bouton PUSH)"

Si le routeur sans fil utilisé prend en charge la fonction WPS (Wi-Fi Protected Setup™), il est possible d'effectuer facilement le paramétrage.

#### ∫ "Recherche de réseau sans fil"

Les réseaux sans fil disponibles sont affichés.

- 1 Sélectionner le nom du réseau et appuyer sur [OK].
	- ≥ Si le nom du réseau devant être utilisé n'est pas affiché, relancer la recherche en appuyant sur la touche [R] de la télécommande. Le nom d'un SSID furtif ne sera pas affiché. Entrer le nom manuellement.

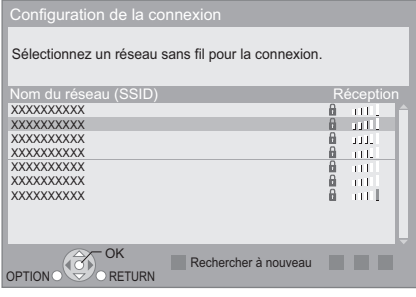

#### **Lorsque le réseau sans fil est codé**

2 Appuyer sur [OK] pour sélectionner "Clé de chiffrement".

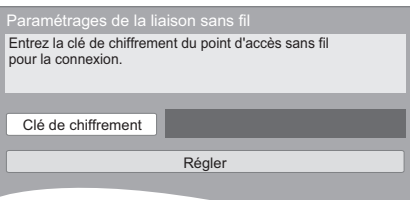

3 Entrer la clé de chiffrement.

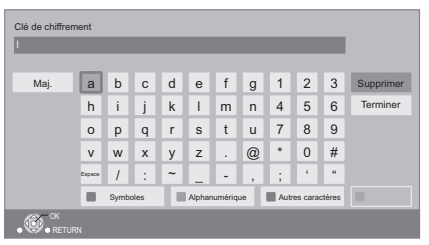

#### **Pour entrer le nom de réseau (SSID) manuellement**

Si le nom de réseau (SSID) n'est pas affiché à l'étape ①, suivre les étapes suivantes.<br>1. Pour afficher l'écran de saisie du n

- 1 Pour afficher l'écran de saisie du nom de réseau (SSID) : Pendant l'affichage du menu d'accueil, appuyer sur [SETTINGS] ⇒ sélectionner "Réseau"  $\Rightarrow$  [OK]  $\Rightarrow$  sélectionner "Réglages réseau"  $\Rightarrow$  [OK]  $\Rightarrow$  sélectionner "Paramétrages de la liaison sans fil"  $\Rightarrow$  [OK] > sélectionner "Configuration de la connexion"  $\Rightarrow$  [OK]  $\Rightarrow$  sélectionner "Réglages manuels"  $\Rightarrow$  [OK]
- 2 Appuyer sur [OK] pour sélectionner "Nom de réseau (SSID)" et entrer votre code.

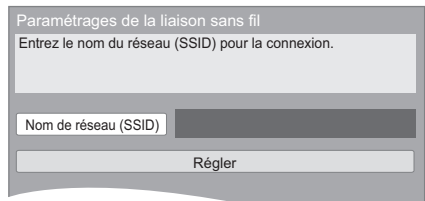

● Si le réseau sans fil est encodé, passer à l'étape 2.

#### $\Box$

- ≥ Se reporter au manuel d'utilisation du routeur ou du concentrateur.
- ≥ WPS (Wi-Fi Protected Setup) est une fonction qui facilite la configuration des paramètres de connexion et de sécurité des périphériques de réseau local sans fil. Pour savoir si le routeur prend en charge la fonction WPS, se reporter au manuel d'utilisation de celui-ci.
- ≥ Il est possible d'effectuer ce paramétrage en tout temps en sélectionnant "Configuration réseau simplifiée" dans le menu configuration.  $\phi$  24)
- ≥ Il est possible d'effectuer ces réglages individuellement à l'aide du menu "Réglages réseau". (→ 24)
- ≥ Ne pas utiliser cet appareil pour la connexion à un réseau sans fil pour lequel vous ne détenez pas de droits d'usage. Au cours du processus de recherche automatique dans un environnement de réseau sans fil, il peut arriver que des réseaux sans fil (SSID\*) pour lesquels vous ne détenez pas de droits d'usage soient affichés; or, l'utilisation de tels réseaux pourrait être considérée comme relevant d'un accès illégal.
- Une fois la configuration réseau effectuée sur cet appareil, les réglages (niveau de chiffrement, etc.) du routeur sans fil peuvent changer. En cas de difficulté à accéder en ligne à partir de l'ordinateur, effectuer la configuration réseau de ce dernier selon les réglages du routeur sans fil.
- Prendre note qu'effectuer un raccordement sans chiffrement pourrait causer le visionnement illégitime par un tiers du contenu d'une communication, ou la fuite de données telles que des renseignements personnels ou secrets.

#### \* SSID:

Un identifiant de réseau sans fil (Service Set IDentification - SSID) est un nom utilisé par un réseau local sans fil pour identifier un réseau donné. La transmission est possible lorsque le SSID des deux appareils est le même.

# Reprogrammation de la<br>télécommande

Si plus d'un lecteur/enregistreur Panasonic est utilisé et que la télécommande sert à en piloter les fonctionnalités, il sera nécessaire de changer le code de commande sur l'un des appareils afin de prévenir ce type de problème.  $(\Rightarrow 26, \degree \text{Code})$ de télécommande")

# Mises à jour du micrologiciel

Panasonic diffuse à l'occasion des mises à jour du micrologiciel de cet appareil qui peuvent ajouter des fonctionnalités ou améliorer celles en place. Ces mises à jour sont mises à votre disposition sans frais.

Lorsqu'il est relié à Internet via une connexion à large bande, l'appareil est en mesure de vérifier automatiquement si une nouvelle mise à jour du micrologiciel est disponible.

Lorsqu'une version à jour du micrologiciel est disponible, le message illustré ci-dessous s'affiche.

> Une nouvelle version du micrologiciel est disponible. Mettez le micrologiciel à jour.

Pour mettre à jour le micrologiciel

**Appuyer sur [HOME]** > **appuyer sur [SETTINGS]** > **sélectionner "Système"** > **[OK]** > **sélectionner "Mise à jour du micrologiciel"** > **[OK]** > **sélectionner "Mettre à jour maintenant"** > **[OK]**

NE PAS DÉBRANCHER l'appareil de sa source d'alimentation ou effectuer d'autres opérations pendant le processus de mise à jour du micrologiciel.

Une fois le micrologiciel installé, le message "FIn" apparaît sur l'afficheur de l'appareil. L'appareil se remet en marche et l'écran suivant est affiché.

RETURN OK Micrologiciel mis à jour. Version courante : x.xx

#### $\Box$

≥ **Si le téléchargement échoue ou que l'appareil n'est pas connecté à l'Internet, il est possible de télécharger la plus récente version du micrologiciel depuis le site Web indiqué ci-après et de l'enregistrer sur un CD-R en vue de faire la mise à jour. http://panasonic.jp/support/global/cs/ (Ce site est en anglais seulement.)**

**Pour afficher la version du micrologiciel sur cet appareil (**> **26, "Info sur la version du micrologiciel")**

- ≥ **Le téléchargement prend quelques minutes. Le temps de téléchargement peut être plus long ou la liaison à l'Internet pourrait ne pas être établie selon le type de connexion.**
- ≥ Pour que l'appareil ne vérifie pas la disponibilité de la plus récente version du micrologiciel au moment de sa mise en marche, régler le paramètre "Vérification auto de mise à  $i$ our" sur "Non". ( $\Rightarrow$  26)

# **Mise en place ou** retrait d'un support

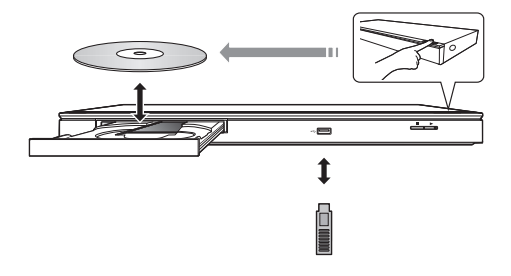

- ≥ Vérifier le sens du support avant de l'introduire dans l'appareil.
- ≥ Si le raccordement d'un appareil Panasonic via un câble USB est effectué, il se peut que l'écran de paramétrage s'affiche sur l'appareil raccordé. Pour de plus amples renseignements, se reporter au manuel d'utilisation de l'appareil raccordé.
- **BD77** : Utiliser le port USB sur le devant pour connecter une clé mémoire USB ou un disque dur USB. Le port USB sur le panneau arrière est destiné uniquement à l'adaptateur de réseau local sans fil DY-WL5 (vendu séparément).

#### **ATTENTION**

Ne pas placer des objets devant l'appareil. Lors de l'ouverture du plateau du disque, celui-ci pourrait entrer en contact avec ces objets et causer des problèmes.

# Menu d'accueil

La plupart des fonctions principales de cet appareil peuvent être pilotées à partir du menu d'accueil.

#### **Préparatifs**

Mettre le téléviseur en marche et sélectionner le signal d'entrée vidéo approprié sur le téléviseur.

- **1 Appuyer sur [**Í**] pour mettre l'appareil en marche.**
- **2 Appuyer sur [OK] ou [**3**,** <sup>4</sup>**,** <sup>2</sup>**,** <sup>1</sup>**] pour sélectionner une rubrique.**
	- ≥ S'il y a d'autres rubriques, recommencer cette étape.

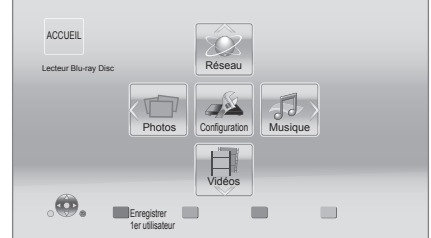

#### **Vidéos/Photos/Musique**

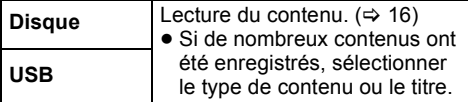

#### **Réseau**

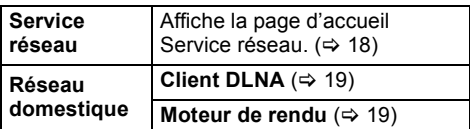

#### **Configuration**

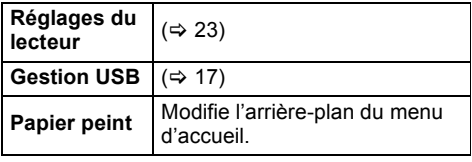

#### **Pour afficher le menu d'accueil**

Appuyer sur [HOME].

#### m

- ≥ Les rubriques affichées peuvent varier selon le support utilisé.
- ≥ Si nécessaire, régler sur "Disque mixte" lors de l'utilisation d'un disque pour des fichiers de données (MP3, JPEG, MKV, etc.) et vidéo (BDAV et AVCHD). (⇒ 26)

# Mode multi-utilisateur

Le mode multi-utilisateur est une fonction qui permet de commuter facilement parmi plusieurs réglages.

Jusqu'à 4 utilisateurs peuvent utiliser leurs propres réglages.

Les réglages suivants peuvent être personnalisés :

- ≥ L'icône de l'utilisateur
- ≥ Le papier peint du menu d'accueil
- ≥ Les réglages vidéo (> 21, 23)

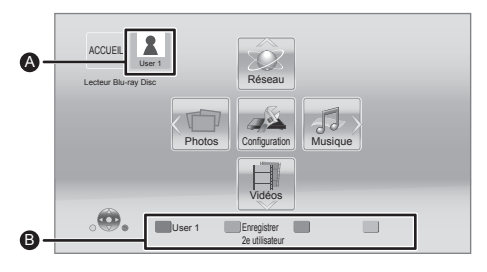

A Nom d'utilisateur et icônes sélectionnés **B** Pour enregistrer un nouvel utilisateur et commuter les utilisateurs au moyen des touches de couleur.

### Enregistrement d'un nouvel utilisateur

- **1 Appuyer sur [HOME].**
- **2 Appuyer sur une touche de couleur pour indiquer qu'il s'agit de l'enregistrement d'un nouvel utilisateur.**
- **3 Sélectionner une rubrique et modifier les paramétrages en fonction des indications.** Les rubriques suivantes peuvent être sélectionnées.

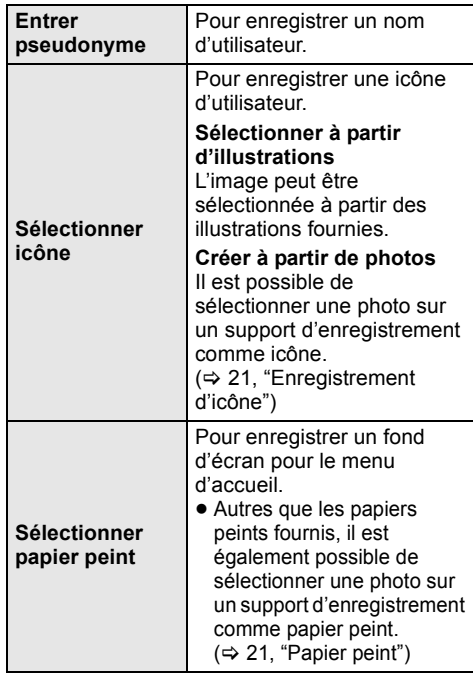

**4 Sélectionner "Confirmer" et appuyer sur [OK].**

**Modification des informations de l'utilisateur** Sélectionner "Éditer information sur l'utilisateur" dans le menu configuration.  $(\Rightarrow 26)$ 

# Commutation de l'utilisateur

**Appuyer sur les touches de couleur dans le menu d'accueil pour sélectionner l'utilisateur correspondant à la couleur.**

# Lecture

- **1 Insérer le support.** La lecture démarre selon le support.
- **2 Sélectionner une rubrique et appuyer sur [OK].**

Au besoin, recommencer la marche à suivre.

 $\Box$ 

- ≥ LE DISQUE CONTINUE DE TOURNER PENDANT QUE LES MENUS SONT AFFICHÉS. Appuyer sur [■STOP] lorsque la lecture est terminée pour protéger le moteur de l'appareil, l'écran du téléviseur, etc.
- MKV : Une lecture successive n'est pas possible.
- ≥ Il n'est pas possible d'effectuer la lecture du contenu vidéo aux formats AVCHD et MPEG2 ayant été transféré sur un support à l'aide de la fonction glisser-déposer ou copier-coller.
- Pour réduire la consommation d'électricité, l'alimentation est coupée automatiquement si aucune opération n'est effectuée pendant environ 30 minutes dans un mode autre que lecture (pause, affichage des menus, affichage d'images fixes, etc.). (compatible avec ENERGY STAR)

# Fonctions de lecture

Les fonctions suivantes pourraient ne pas être disponibles selon le support et son contenu.

#### Arrêt

#### **Appuyer sur [**∫**STOP].**

La position où la lecture a été interrompue est mémorisée.

#### **Fonction de poursuite de la lecture**

Appuver sur [>PLAY] pour reprendre la lecture à partir de cette position.

- ≥ La position est effacée si le plateau du disque est ouvert ou si la touche [■STOP] est pressée à plusieurs reprises jusqu'à ce que le message "StOP" (arrêt) apparaisse sur l'afficheur de l'appareil.
- ≥ **Sur les disques BD-Vidéo incluant BD-J, la fonction de poursuite de la lecture ne peut être utilisée.**

#### Pause

#### **Appuyer sur [**;**PAUSE].**

● Appuyer de nouveau sur [IIPAUSE] ou sur [1PLAY] pour reprendre la lecture.

### Recherche/Ralenti

#### **Recherche**

#### **En mode lecture, appuyer sur [SEARCH**6**] ou [SEARCH**5**].**

≥ Musique et MP3 : La vitesse est réglée à un simple palier.

#### **Ralenti**

#### En mode pause, appuyer sur [SEARCH**FF**].

L'utilisateur a le choix parmi 5 paliers de vitesse de recherche.

≥ Appuyer sur [1PLAY] pour retourner à la vitesse de lecture normale.

#### Saut

En mode lecture ou pause, appuyer sur  $[|4|]$  ou  $[]$ **).** Permet de sauter directement à un titre, un chapitre ou une plage.

### Image par image

#### En mode pause, appuyer sur  $[\triangleright]$  ( $[\parallel\parallel\triangleright]$ ).

- ≥ Maintenir la touche enfoncée pour un défilement en séquence, en marche avant.
- Appuyer sur [▶PLAY] pour retourner à la vitesse de lecture normale.

#### Changement du rendu sonore

#### **Appuyer sur [AUDIO].**

Il est possible de changer le numéro de canal audio et la langue de la piste sonore, etc.

### Affichage de menus et d'informations sur la lecture

#### Affichage du menu principal/menu contextuel

#### **Appuyer sur [POP-UP MENU/TOP MENU].**

● Sélectionner une rubrique et appuyer sur [OK].

### Affichage des messages d'état

#### **En mode lecture, appuyer sur [STATUS].**

Les messages à l'écran donnent des informations sur la lecture en cours. Sur chaque pression de [STATUS], les informations affichées peuvent changer ou ne plus apparaître.

≥ Selon le support et son contenu, il peut ne pas y avoir d'affichage ou celui-ci peut varier.

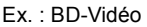

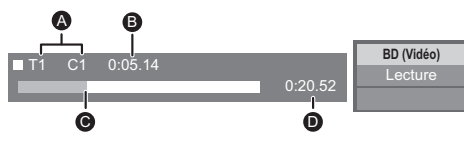

A T: Titre, C : Chapitre, PL : Liste de lecture

1 / 26

- **B** Durée de lecture écoulée du titre
- $\ddot{\mathbf{\Theta}}$  Position actuelle
- **D** Durée totale

#### Ex. : JPEG

Date Date 11/12/2007 Taille 500 x 375 Fabriquant Appareil aux.

# Fonctions BD-Live

Avec les disques comportant "BD-Live", vous pouvez tirer profit de contenu supplémentaire se trouvant sur Internet.

Pour utiliser la fonction BD-Live, il est nécessaire d'insérer un périphérique USB et d'avoir une connexion Internet.

- **1 Effectuer les connexions réseau et configurer la liaison.**  $(\Rightarrow$  9, 11)
- **2 Mettre un périphérique USB en place ayant au moins 1 Go d'espace libre.**
	- ≥ Le périphérique USB est utilisé en tant que mémoire locale.
- **3 Mettre en place un disque.**
- Suppression de données d'un périphérique USB

**Sélectionner "Gestion USB" dans le menu d'accueil (**> **14), sélectionner "Effacement de données BD-Vidéo" et appuyer sur [OK].**

#### ◫

- Les fonctions utilisables et les modalités d'opération peuvent varier d'un disque à l'autre. Pour de plus amples détails, se reporter aux instructions accompagnant le disque et(ou) visiter leur site Web.
- ≥ Il pourrait être nécessaire de modifier "Accès Internet BD-Live" pour certains disques ( $\Rightarrow$  25).

### Diaporama

Visionnement d'un diaporama et paramétrages.

- **1 Insérer le support.**
- **2 Sélectionner "Photos".**
- **3 Sélectionner une rubrique et appuyer sur [G].** Les rubriques suivantes peuvent être sélectionnées.

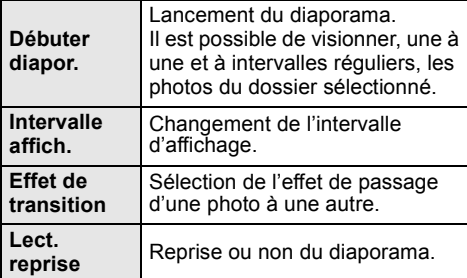

 $\Box$ 

 $\bullet$  Les photos marquées d'un " $\boxed{\diagup}$ " ne peuvent être prises en charge par cet appareil.

# Accès aux services Internet (NETFLIX, etc.)

Pour profiter du Service réseau.

**Service réseau donne accès à de nombreux services Internet, notamment :** ≥ **Service de location de films en ligne**

≥ **Service de navigation de ressources vidéo**

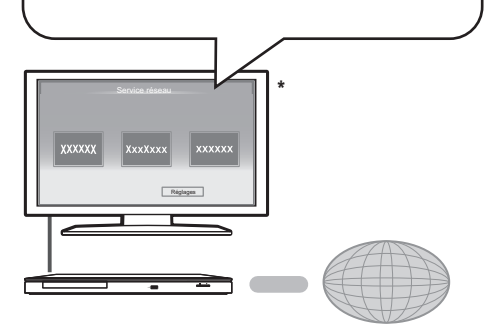

Internet

Les images ne servent qu'à des fins d'illustrations et peuvent être modifiées sans préavis.

#### **Préparatifs**

- Connexion réseau ( $\Rightarrow$  9)
- Paramétrages réseau ( $\Rightarrow$  11)

#### **1 Appuyer sur [NETWORK].**

- ≥ Il est possible d'accéder directement à NETFLIX en appuyant sur la touche [NETFLIX].
- **2 Appuyer sur [**1**] pour sélectionner "Service réseau".**
- **3 Faire une sélection et appuyer sur [OK].**

#### **Pour quitter Service réseau**

Appuyer sur [EXIT] ou [HOME].

#### $\Box$

- ≥ Effectuer le réglage de "Verrouillage du Service réseau" sous "Restrictions", lors du paramétrage de la restriction d'accès à Service réseau ( $\Rightarrow$  25)
- Avec une connexion Internet lente, il se peut que l'image ne soit pas affichée correctement. Il est recommandé d'utiliser une connexion à large bande d'au moins 6 Mbit/s.
- S'assurer d'effectuer la mise à jour du micrologiciel lorsqu'un message enjoignant à la mise à jour est affiché à l'écran. Si le micrologiciel n'est pas mis à jour, la fonction Service réseau pourrait ne pas fonctionner correctement.  $(\Rightarrow 13)$
- ≥ L'écran d'accueil de Service réseau est sujet à des modifications sans préavis.
- ≥ Les services disponibles via Service réseau sont la responsabilité de leurs fournisseurs de services respectifs et leurs services peuvent être interrompus temporairement ou définitivement sans préavis. Par conséquent, Panasonic n'émet aucune garantie quant au contenu ni à la continuité de ces services.
- ≥ Certaines fonctions des sites Web ou du contenu du service peuvent ne pas être disponibles.
- Certains contenus peuvent être inappropriés pour certains spectateurs.
- Certains contenus peuvent être disponibles seulement dans des pays spécifiques et peuvent être présentés dans des langues spécifiques.

# Réseau domestique

### Lecture de contenu sur le serveur DLNA

Il est possible de partager des photos, des vidéos et des fichiers de musique stockés sur un serveur multimédia certifié DLNA (PC fonctionnant sous Windows 7, téléphone intelligent, etc.) relié à un réseau domestique et de profiter de son contenu sur ce lecteur.

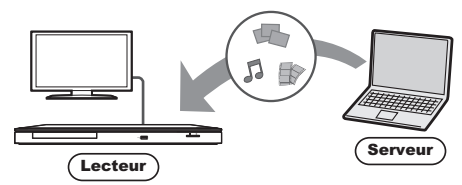

#### **Préparatifs**

- $(1)$  Établir la connexion au réseau ( $\Rightarrow$  9) et effectuer les paramétrages du réseau ( $\Rightarrow$  11) sur cet appareil.
- 2 Effectuer les paramétrages du réseau domestique sur l'appareil auxiliaire connecté.
- 3 Ajouter le contenu et le dossier aux bibliothèques du lecteur Windows Media® ou du téléphone intelligent, etc.
	- ≥ La liste de lecture du lecteur Windows Media® ne peut qu'effectuer la lecture du contenu stocké dans les bibliothèques.
- **1 Appuyer sur [HOME].**
- **2 Sélectionner "Réseau".**
- **3 Sélectionner "Réseau domestique".**
- **4 Sélectionner "Client DLNA".**
	- ≥ La liste peut être mise à jour en appuyant sur la touche [R] de la télécommande.
- **5 Sélectionner l'appareil de lecture et appuyer sur [OK].**
- **6 Sélectionner la rubrique à lire et appuyer sur [OK].**
	- ≥ Il pourrait être possible, en appuyant sur [OPTION], d'utiliser des fonctions pratiques selon le contenu.
	- ≥ L'écran de commande est affiché au moment du lancement de la lecture. Dans le cas où l'écran de commande ne serait pas affiché, appuyer sur [OK]; appuyer sur [RETURN] pour masquer l'écran de commande.

#### **Pour quitter le réseau domestique**

Appuyer sur [EXIT], [HOME] ou [POP-UP MENU/ TOP MENU].

### Contrôleur multimédia numérique

Il est possible d'utiliser un téléphone intelligent ou un autre périphérique en tant que contrôleur multimédia numérique (DMC) pour faire la lecture sur le moteur de rendu (cet appareil) du contenu du serveur DLNA.

#### **Applications possibles :**

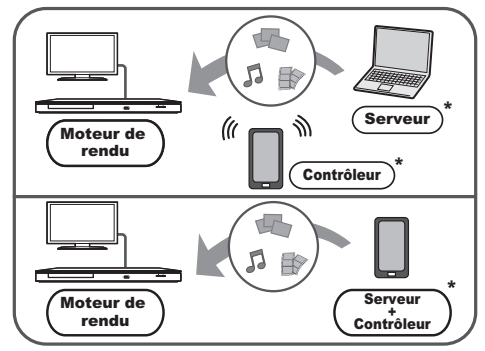

\* Il est nécessaire d'installer un logiciel DMC compatible.

#### **Préparatifs**

Effectuer les étapes  $(1)$  et  $(3)$ . ( $\Rightarrow$  à gauche)

- 4 Effectuer le paramétrage sous "Paramétrages du périphérique".  $(\Rightarrow 25)$ 
	- ≥ Vous pouvez enregistrer jusqu'à 16 périphériques.
- **1 Appuyer sur [HOME].**
- **2 Sélectionner "Réseau".**
- **3 Sélectionner "Réseau domestique".**
- **4 Sélectionner "Moteur de rendu".**
- **5 Piloter les périphériques compatibles avec DMC.**

#### **Pour quitter l'écran Moteur de rendu** Appuyer sur [HOME].

#### $\Box$

Pour de plus amples détails, se reporter au site Web ci-dessous et au manuel d'utilisation de chaque périphérique.

#### **http://panasonic.jp/support/global/cs/ (en anglais seulement)**

- Selon le contenu et le périphérique connecté, la lecture pourrait ne pas être possible.
- ≥ Les rubriques qui apparaissent en gris sur l'affichage ne peuvent pas être lues par l'appareil.
- ≥ Cet appareil peut être piloté à partir d'un périphérique connecté seulement lorsque le pilotage se fait au moyen du contrôleur multimédia numérique (DMC).

# "HDMI CEC"

**Cet appareil prend en charge la fonction HDMI CEC (Consumer Electronics Control). Il est possible d'utiliser cette fonction en raccordant ces appareils au moyen d'un câble HDMI. Pour plus de détails, se reporter au manuel d'utilisation de chaque appareil utilisé.** 

#### **Préparatifs**

- 1 Régler "HDMI CEC" sur "Oui" (> 26). (Par défaut, le réglage est à "Oui".)
- 2 Régler les opérations "HDMI CEC" sur l'appareil raccordé (ex. : téléviseur).
- 3 Mettre en marche tous les appareils auxiliaires compatibles avec la fonction "HDMI CEC" et sélectionner le canal d'entrée de cet appareil sur le téléviseur raccordé de manière que la fonction "HDMI CEC" fonctionne adéquatement. **Recommencer cette procédure si la connexion ou les réglages sont modifiés.**

# Commutation automatique du signal d'entrée Lien-En marche

Lors du lancement de la lecture sur l'appareil, le téléviseur commutera automatiquement sur le canal d'entrée et l'écran de cet appareil est affiché. De plus, lorsque le téléviseur est hors tension, il sera mis sous tension automatiquement.

# Lien-Hors marche

Lorsque le téléviseur est mis hors marche, tous les autres appareils compatibles avec la fonction "HDMI CEC", y compris cet appareil, sont automatiquement mis hors marche.

m

● Le fonctionnement ne peut pas être garanti sur tous les appareils compatibles avec HDMI CEC.

# **Menu option**

Ce menu donne accès à des opérations et à des paramétrages de lecture.

Les options disponibles varient selon le contenu et l'état de l'appareil.

#### **Á propos du mode multi-utilisateur**

**1**: Les paramétrages des rubriques identifiées par ce symbole sont sauvegardés par leurs utilisateurs respectifs enregistrés dans le menu d'accueil.

Se reporter à la page 15 pour de plus amples détails sur l'enregistrement des utilisateurs et leur commutation.

### **1 Appuyer sur [OPTION].**

≥ Lors de la lecture de fichier de musique, sélectionner "Réglages de lecture" et appuyers sur [OK].

#### Ex.: BD-Vidéo

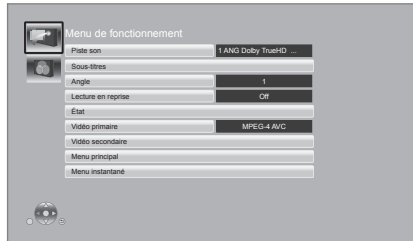

**2 Sélectionner une rubrique et modifier les paramétrages.**

#### **Pour quitter l'écran**

Appuyer sur [OPTION].

À propos de la langue :  $(\Rightarrow 31)$ 

# Menu de fonctionnement

#### ∫ **Piste son**

Pour afficher ou changer la piste audio.

#### ∫ **Canal audio**

Pour sélectionner le numéro du canal audio.

#### ∫ **Sous-titres**

Pour changer les réglages des sous-titres.

#### ∫ **Angle**

Pour sélectionner le numéro de l'angle.

#### ∫ **Lect. reprise**

(Seulement pendant l'affichage du temps de lecture écoulé sur l'afficheur de l'appareil.) Sélectionne la séquence devant être lue en reprise.

- ≥ Les rubriques affichées varient selon le type de support.
- Sélectionner "Non" pour annuler.

#### ∫ **Aléatoire**

Pour activer ou désactiver le mode aléatoire.

#### ∫ **Débuter diaporama**

Pour lancer un diaporama.

#### ∫ **État**

Pour afficher les messages d'état.

#### ∫ **Pivoter droite**

∫ **Pivoter gauche** Pour la rotation des photos.

#### ■ Papier peint

Pour régler une image fixe comme icône d'utilisateur.  $(\Rightarrow 14)$ 

#### ∫ **Enregistrement d'icône**

Sélectionner la photo devant servir d'icône du menu d'accueil.  $(\Rightarrow 15)$ 

#### ∫ **Vidéo**

La méthode d'enregistrement vidéo s'affiche.

#### ∫ **Vidéo primaire**

La méthode d'enregistrement vidéo primaire s'affiche.

#### ∫ **Vidéo secondaire**

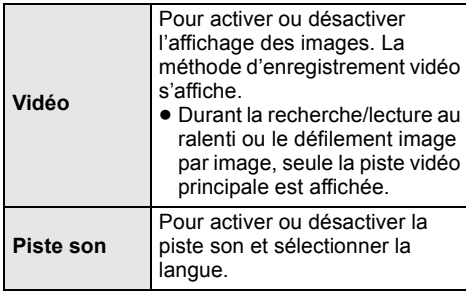

#### ■ Menu principal

Affichage du menu principal.

#### ∫ **Menu instantané**

Affichage du menu instantané.

#### ∫ **Menu**

Affichage du menu.

# Réglages vidéo

#### ■ Mode image **2**

Sélectionner la qualité de l'image pendant le visionnement.

≥ Si "Utilisat." a été sélectionné, il est possible d'établir les paramétrages dans "Réglage de l'image".

#### ∫ **Réglage de l'image**

Il est possible d'établir les paramétrages de la qualité d'image.

#### ∫ **Progressif**

Sélectionner la méthode de conversion au signal progressif approprié au matériel.

≥ Lorsque le contenu est déformé, changer les paramètres de "Auto" à "Vidéo".

#### ∫ **Rétablir réglages vidéo par défaut**

Permet de rétablir les paramètres par défaut de l'image.

# Menu configuration

Modifier les paramétrages de l'appareil s'il y a lieu. Les réglages demeurent inchangés même si l'appareil est mis dans le mode veille. Certaines rubriques dans le menu configuration sont identiques au menu option. Il est possible d'obtenir le même effet avec les deux menus.

### **Á propos du mode multi-utilisateur**

 : Les paramétrages des rubriques identifiées par ce symbole sont sauvegardés par leurs utilisateurs respectifs enregistrés dans le menu d'accueil. Se reporter à la page 15 pour de plus amples détails sur l'enregistrement des utilisateurs et leur commutation.

#### **1 Pendant l'affichage du menu d'accueil, appuyer sur [SETTINGS].**

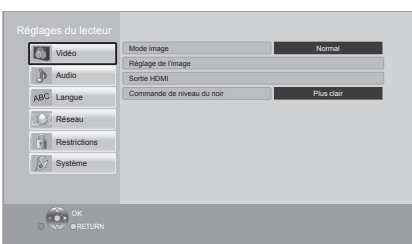

**2 Sélectionner une rubrique et modifier les paramétrages.**

# **Pour quitter l'écran**

Appuyer sur [EXIT].

# Vidéo

∫ **Mode image (**> **22)**

∫ **Réglage de l'image (**> **22)**

#### ∫ **Sortie HDMI**

Appuyer sur [OK] pour afficher les réglages suivants.

#### ¾**Résolution HDMI**

Les rubriques prises en charge par les appareils connectés sont indiquées sur l'écran par le symbole " $*$ ". La sélection d'une rubrique non identifiée par le symbole "¢" peut entraîner l'affichage d'images distordues.

- ≥ Si "Auto" est réglé, l'appareil sélectionne automatiquement la résolution convenant le mieux au téléviseur raccordé.
- Pour reproduire un signal vidéo haute définition converti au format 1080p, il est nécessaire de connecter l'appareil directement à un téléviseur compatible avec la haute définition 1080p (téléviseur à haute définition). Si l'appareil est connecté à un téléviseur à haute définition par le truchement d'un autre appareil auxiliaire, ce dernier doit aussi être compatible à un signal 1080p.

### ¾**Sortie 24p**

Lorsque l'appareil est connecté à un téléviseur qui prend en charge un signal vidéo 1080/24p via un câble HDMI, l'appareil affiche le contenu enregistré (films, etc.) dans ce format à une cadence de 24p.

- ≥ Lorsque des images BD-Vidéo au format autre que 24p sont lues, les images sont rendues à la cadence de 60p.
- ≥ 24p : Il s'agit d'une image progressive enregistrée à une cadence de 24 images à la seconde (film cinématographique). Plusieurs films au format BD-Vidéo sont enregistrés à la cadence de 24 images à la seconde conformément aux spécifications du cinéma sur pellicule.

#### ¾**Sortie couleurs profondes**

Ce réglage sert à sélectionner si la fonction Couleurs profondes est utilisée lorsqu'un téléviseur compatible est raccordé.

#### ¾**Drapeau du type de contenu**

Selon le contenu en lecture, le téléviseur reproduira l'image en s'adaptant à la méthode optimale lorsqu'un téléviseur prenant en charge cette fonction est connecté.

#### ∫ **Commande de niveau du noir**

Sélectionner plus pâle ou plus foncé pour ajuster le niveau du noir donnant la meilleure image.

### Audio

#### ∫ **Compression dynamique**

Pour une lecture à faible volume mais dont les dialogues demeurent aisément audibles. (Dolby Digital, Dolby Digital Plus et Dolby TrueHD seulement)

≥ La fonction "Auto" n'est effective qu'avec Dolby TrueHD.

#### ∫ **Sortie audio numérique**

Appuyer sur [OK] pour afficher les réglages suivants.

#### ¾**Dolby D/Dolby D +/Dolby TrueHD** ¾**DTS/DTS-HD**

Sélectionner le signal audio.

- ≥ Sélectionner "PCM" si l'appareil auxiliaire raccordé ne peut effectuer le décodage du signal choisi. Cet appareil décode le format audio et achemine le signal à l'appareil auxiliaire raccordé.
- ≥ Un réglage impropre peut entraîner du bruit.

#### ¾**Audio secondaire BD-Vidéo**

Sélectionner si les pistes audio primaires et secondaires doivent être mélangées ou non (incluant le bruit de cliquage).

Si "Non" est sélectionné, l'appareil ne reproduit que les pistes audio primaires.

#### ¾**Sortie audio HDMI**

Ce réglage sélectionne la sortie audio à partir de HDMI.

#### ∫ **Mélange-abaissement**

Sélectionner le système de mélange-abaissement des signaux multicanaux à 2 canaux.

- Sélectionner "Ambio encodée" lorsque l'appareil auxiliaire raccordé prend en charge la fonction d'ambiophonie virtuelle.
- Aucun mélange-abaissement n'est effectué lorsque réglé sur "Train bits" pour les signaux acheminés via les prises de sortie HDMI AV OUT.
- ≥ Le signal audio sera rendu au format "Stéréo" (2 canaux) dans les conditions suivantes :
	- Lecture AVCHD
	- Lecture de la piste audio secondaire (incluant le bruit de cliquage).

### Langue

#### ∫ **Langue audio**

Sélectionner la langue de la piste son.

- ≥ Si "Version originale" est réglé, la langue originale de chaque disque sera sélectionnée.
- Entrer un code ( $\Leftrightarrow$  31) si "Autre  $\forall x \forall x \forall x$ " a été sélectionné.

#### ∫ **Langue des sous-titres**

Sélectionner la langue des sous-titres.

- ≥ Si "Auto" est réglé, et que la langue sélectionnée sous "Langue audio" n'est pas disponible sur le disque, les sous-titres de cette langue s'afficheront automatiquement s'ils sont disponibles.
- ≥ Entrer un code (> 31) si "Autre ¢¢¢¢" a été sélectionné.

#### ■ Langue du menu

Sélectionner la langue des menus.

 $\bullet$  Entrer un code ( $\Leftrightarrow$  31) si "Autre  $\forall x \times x$ " a été sélectionné.

#### ∫ **Texte des sous-titres**

Sélectionner une rubrique appropriée en fonction de la langue d'affichage choisie pour le texte des sous-titres sur les disques MKV.

● Cette rubrique n'est affichée qu'après la lecture d'un fichier.

#### ∫ **Langue de l'affichage**

Sélectionner la langue d'affichage des menus et des messages à l'écran.

#### Réseau

∫ **Configuration réseau simplifiée (**> **11)**

#### ∫ **Réglages réseau**

Il est possible de configurer les paramètres réseau individuellement.

Appuyer sur [OK] pour afficher les réglages suivants.

¾**Mode connexion au réseau local (LAN)** Sélectionner la méthode de connexion.

¾**Paramétrages de la liaison sans fil** Cette rubrique permet le réglage des paramètres de connexion et du routeur sans fil en plus de la vérification des paramètres de connexion actuels et de l'état.

#### **Configuration de la connexion**

L'assistant de configuration du routeur sans fil s'affichera.

#### **Réglage du mode de vitesse double (2,4 GHz)**

Lorsqu'un format sans fil de 2,4 GHz est utilisé, cette configuration détermine la vitesse de connexion.

≥ Lors de la connexion à l'aide du "Mode vitesse 2x (40 MHz)", 2 canaux utilisent la même bande de fréquence, ce qui résulte en un risque accru d'interférences. Ceci peut provoquer la réduction de la vitesse de la connexion ou l'instabilité de celle-ci.

#### ¾**Adresse IP/Réglages DNS**

Permet de vérifier l'état de la connexion réseau et d'établir les réglages tels que l'adresse IP et DNS. Appuyer sur [OK] pour afficher les réglages pertinents.

#### ¾**Réglages du serveur mandataire**

Permet de vérifier l'état de la connexion avec le serveur mandataire et d'effectuer des réglages. Appuyer sur [OK] pour afficher les réglages pertinents.

#### ¾**Connexion au lecteur réseau**

Il est possible d'accéder au dossier partagé d'appareils auxiliaires non compatibles avec DLNA, tels qu'un PC fonctionnant sous Windows XP, pour effectuer la lecture de vidéos, d'images et de fichiers de musique sur cet appareil.

Pour plus de détails concernant les réglages et la méthode d'opération des appareils auxiliaires raccordés, se reporter au site Web suivant. **http://panasonic.jp/support/global/cs/ (en anglais seulement)**

#### ¾**Paramétrages du périphérique (**> **19)**

Appuyer sur [OK] pour afficher les réglages suivants.

#### **Pilotage de périphérique**

Activer pour pilotage par DMC (contrôleur multimédia numérique).

≥ Si "Oui" est sélectionné, "Démarrage rapide" est fixé à "Oui".

#### **Entrée du nom du périphérique**

Régler le nom de cet appareil aux fins d'affichage sur les appareils auxiliaires raccordés.

#### **Type d'enregistrement**

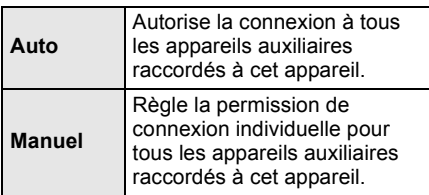

#### **Liste de périphériques**

L'enregistrement/désenregistrement des appareils auxiliaires affichés peut être effectué lorsque "Manuel" sous "Type d'enregistrement" est sélectionné.

#### ¾**Accès Internet BD-Live (**> **17)**

Il est possible de restreindre l'accès Internet lors de l'utilisation des fonctions BD-Live.

≥ Si "Permettre(Limité)" est réglé, l'accès Internet n'est permis que pour le contenu BD-Live ayant un certificat de propriété de contenu.

### Restrictions

Le même mot de passe est utilisé pour les fonctions suivantes. Ne pas oublier le mot de passe.

#### ∫ **Restrictions DVD-Vidéo**

Fixer un niveau de restriction pour la lecture de DVD-Vidéo.

#### ∫ **Restrictions BD-Vidéo**

Fixer un âge minimum pour la lecture de BD-Vidéo.

#### ∫ **Verrouillage du Service réseau** Il est possible de restreindre l'utilisation de

Service réseau.

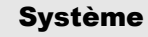

#### ∫ **Réglage facile**

Pour effectuer des réglages de base.

#### ∫ **Configuration de l'affichage**

Appuyer sur [OK] pour afficher les réglages suivants.

#### ¾**Format télé**

Régler en fonction du type de téléviseur utilisé.

Lorsqu'un téléviseur avec écran 4:3 est connecté et que le contenu en lecture est au format 16:9 :

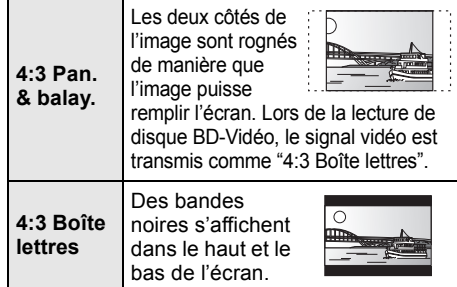

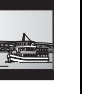

*Réglages*

Lorsqu'un téléviseur avec écran panoramique 16:9 est connecté et que le contenu en lecture est au format 4:3 :

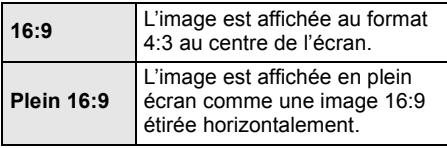

#### ¾**Fonction économiseur d'écran**

Cette fonction prévient le développement d'une image rémanente.

- ≥ Lorsque ce paramètre est réglé sur "Oui" : Si, pendant l'affichage d'une liste de contenu aucune opération n'est effectuée après 10 minutes, l'écran passe automatique au menu d'accueil.
- Cette fonction n'est pas disponible durant la lecture ou lors d'une pause, etc.

#### ¾**Messages à l'écran**

Sélectionner si oui ou non les messages sont automatiquement affichés.

#### ¾**HDMI CEC**

Régler pour utiliser la fonction "HDMI CEC" lorsque raccordé au moyen d'un câble HDMI à un appareil qui prend en charge la fonction "HDMI CEC".

● Sélectionner "Non" lorsque la fonction "HDMI CEC" n'est pas utilisée.

#### ∫ **Réglages de l'appareil**

Appuyer sur [OK] pour afficher les réglages suivants.

#### ¾**Disque mixte**

Sélectionner la lecture de contenu sur les diques contenant des fichiers de données et vidéo.

- ≥ Si "MP3/JPEG/MKV" est sélectionné, les éléments au menu vidéo (sauf MKV) ne peuvent pas être lus.
- ≥ Si "BDAV/AVCHD" est sélectionné, les fichiers de données ne peuvent pas être lus.

#### ¾**Afficheur sur panneau avant**

Change le niveau de luminosité de l'écran d'affichage du lecteur.

≥ Si "Auto" est sélectionné, la luminosité de l'afficheur est atténuée durant la lecture, autrement il demeure lumineux.

#### ¾**Éditer information sur l'utilisateur**

Modifie les renseignements sur l'utilisateur enregistrés dans le menu d'accueil

#### ∫ **Démarrage rapide**

L'appareil démarre plus rapidement lorsqu'il est mis en marche.

● Lorsque cette fonction est réglée sur "Oui", l'unité de contrôle interne sera alimentée et la consommation d'énergie à l'état d'inactivité sera plus élevée que lorsque la fonction est désactivée.

(À propos de la consommation d'énergie  $\Rightarrow$  32)

#### ∫ **Code de télécommande**

Modifier le code de la télécommande lorsque d'autres appareils Panasonic répondent à cette télécommande.

#### ■ Mise à jour du micrologiciel ( $\Leftrightarrow$  13)

Appuyer sur [OK] pour afficher les réglages suivants.

#### ¾**Vérification auto de mise à jour**

Lorsque l'appareil demeure connecté à l'Internet, il vérifie au moment de sa mise en marche la disponibilité de la plus récente version du micrologiciel; l'utilisateur peut alors décider d'effectuer la mise à jour si nécessaire.

#### ¾**Mettre à jour maintenant**

Il est possible de mettre à jour le micrologiciel sur demande (à la condition qu'une mise à jour est disponible).

#### ∫ **Informations système**

Appuyer sur [OK] pour afficher les réglages suivants.

#### ¾**Licence**

Les informations au sujet du logiciel utilisé par cet appareil sont affichées.

#### ¾**Info sur la version du micrologiciel**

Pour afficher la version du micrologiciel de cet appareil et du module de liaison sans fil.

#### ∫ **Réinitialisation**

Cela rétablit tous les réglages des menus de configuration et d'option à leurs valeurs par défaut, à l'exception de certains réglages relatifs au réseau, aux restrictions, au code de la télécommande, à la langue, etc.

# **Guide de dépannage**

#### **Avant d'appeler un centre de service, faire les vérifications décrites ci-dessous.**

#### **La plus récente version du micrologiciel est-elle installée?**

Les mises à jour peuvent être diffusées dans le but de corriger certaines irrégularités de fonctionnement découvertes avec certains films.  $(\Rightarrow 13)$ 

#### $\blacktriangledown$ **Effectuer les vérifications suivantes et consulter notre site Web pour plus d'informations.**

http://www.panasonic.ca

#### $\blacktriangledown$ **Ou consulter notre site Web pour trouver un centre de service.**

Il est facile de trouver un centre de service dans votre région sur notre site Web.

#### **Autres informations de soutien** : "Certificat de garantie limitée" ( $\Rightarrow$  38).

#### **Les phénomènes suivants ne sont le signe d'aucune défectuosité de l'appareil :**

- Bruits réguliers entendus pendant la rotation du disque.
- Perturbation de l'image pendant une recherche.

#### ■ L'appareil ne répond à aucune commande.

Débrancher le cordon d'alimentation et le rebrancher après une minute d'attente.

### ∫ Il n'est pas possible d'éjecter le disque.

Il se peut que l'appareil ait un problème de fonctionnement.

1 Lorsque l'appareil est en marche, maintenir enfoncées en même temps les touches [OK], [B] et [Y] de la télécommande pendant plus de 5 secondes.

– "00rEt" est affiché sur l'écran de l'appareil.

- 2 Appuyer à plusieurs reprises sur la touche  $[\triangleright]$  (à droite) de la télécommande ou  $[\bigcup]$  de l'appareil jusqu'à ce que "06FtO" soit affiché sur l'écran de l'appareil.
- 3 Appuyer sur [OK] sur la télécommande ou sur [≜ OPEN/CLOSE] sur l'appareil.

# Opération

#### **Rétablissement des réglages par défaut**

¾ Sélectionner "Oui" sous "Réinitialisation" dans le menu configuration.  $( \Rightarrow 26)$ 

#### **Rétablissement de tous les paramètres par défaut**

- $\triangleright$  Effectuer la réinitialisation comme suit :
- 1 Lorsque l'appareil est en marche, maintenir enfoncées en même temps les touches [OK], [B] et [Y] de la télécommande pendant plus de 5 secondes.
	- "00rEt" est affiché sur l'écran de l'appareil.
- 2 Appuyer à plusieurs reprises sur la touche [1] (à droite) de la télécommande ou [Í/I] de l'appareil jusqu'à ce que "08FIn" soit affiché sur l'écran de l'appareil.
- Maintenir enfoncée la touche [OK] de la télécommande ou [≜ OPEN/CLOSE] de l'appareil pendant au moins 5 secondes.

#### **La télécommande ne fonctionne pas adéquatement.**

- Changer les piles de la télécommande.  $(\Rightarrow 4)$
- La télécommande et l'appareil n'utilisent pas les mêmes codes de commande. Si le message "SEt  $\Box$ " apparaît sur l'afficheur de l'appareil sur pression d'une touche de la télécommande, changer le code sur la télécommande.  $(\Rightarrow 26, 30)$

#### **Le mode syntonisateur télé n'est pas affiché lorsque le téléviseur est mis en marche.**

- ¾ Ce phénomène peut se produire selon la configuration du téléviseur lorsque "Démarrage rapide" est réglé sur "Oui".
- Selon le téléviseur, ce phénomène peut être prévenu en raccordant à nouveau le câble HDMI à une prise d'entrée HDMI différente ou en modifiant les réglages de la connexion HDMI automatique.

#### **En cas d'omission du mot de passe pour les restrictions.**

### **Pour annuler le niveau des restrictions.**

- $\geqslant$  Le niveau des restrictions est réinitialisé.<br>  $\cap$  Lorsque l'appareil est en marche, mainte
- Lorsque l'appareil est en marche, maintenir enfoncées en même temps les touches [OK], [B] et [Y] de la télécommande pendant plus de 5 secondes.

– "00rEt" est affiché sur l'écran de l'appareil.

- 2 Appuyer à plusieurs reprises sur la touche [1] (à droite) de la télécommande ou [Í/I] sur l'appareil jusqu'à ce que "03VL" soit affiché sur l'écran de l'appareil.
- 3 Appuyer sur [OK] sur la télécommande ou sur [≜ OPEN/CLOSE] sur l'appareil.

#### **La connexion USB n'est pas reconnue correctement.**

- ¾ Débrancher, puis rebrancher le câble USB. Si la reconnaissance n'est toujours pas possible, mettre l'appareil hors marche, puis le remettre en marche.
- $\triangleright$  Les périphériques USB pourraient ne pas être reconnus par cet appareil lors de l'une des connexions suivantes :
	- à l'aide d'un concentrateur USB
	- à l'aide d'un câble d'extension USB autre que celui fourni avec l'adaptateur de réseau local sans fil DY-WL5 (vendu séparément)
- ¾ Si un disque dur USB est connecté à cet appareil, utiliser le câble de raccordement USB fourni avec le disque dur.

#### **L'appareil passe en mode veille.**

- $\triangleright$  Cet appareil est automatiquement mis en mode veille après 30 minutes d'inactivité.  $(\Rightarrow 16)$
- ¾ Un des circuits de sécurité de l'appareil a été activé (U59 est affiché). Attendre que cet appareil soit refroidi.

### Image

#### **Le signal vidéo du lecteur n'est pas affiché à l'écran du téléviseur. L'image est distordue.**

- ¾ Une résolution incorrecte est sélectionnée dans "Résolution HDMI". Réinitialiser les paramètres comme suit :
- $(1)$  Lorsque l'appareil est en marche, maintenir enfoncées en même temps les touches [OK], [B] et [Y] de la télécommande pendant plus de 5 secondes.

– "00rEt" est affiché sur l'écran de l'appareil.

- 2 Appuyer à plusieurs reprises sur la touche [1] (à droite) de la télécommande ou [Í/I] de l'appareil jusqu'à ce que "04PrG" soit affiché sur l'écran de l'appareil.
- 3 Maintenir enfoncée la touche [OK] de la télécommande ou [≜ OPEN/CLOSE] de l'appareil pendant au moins 5 secondes. Effectuer le réglage à nouveau.  $(\Rightarrow 23)$ 
	- Lorsque les signaux audio aux formats Dolby Digital Plus, Dolby TrueHD, et DTS-HD ne sont pas rendus en train de bits, sélectionner "Oui" sous la rubrique "Réinitialisation" et effectuer les réglages appropriés.  $(\Rightarrow 26)$

#### **Le signal vidéo n'est pas rendu en haute définition.**

¾ Vérifier le paramétrage de "Résolution HDMI" dans le menu configuration.  $(\Rightarrow 23)$ 

#### **Aucuns sous-titres ne sont affichés.**

 $\triangleright$  Si le balayage progressif a été sélectionné, les sous-titres pour malentendants ne peuvent être affichés.

#### **Les sous-titres chevauchent les sous-titres pour malentendants enregistrés sur les disques.**

¾ Désactiver les sous-titres ou la fonction d'affichage des sous-titres pour malentendants du téléviseur.  $(\Rightarrow 21)$ 

#### **Une bande noire s'affiche sur les bords de l'écran.**

#### **Le format télé est anormal.**

- ¾ Vérifier que le "Format télé" est correctement réglé.  $(\Rightarrow 25)$
- ¾ Ajuster le réglage du format sur le téléviseur.

### Audio

#### **Le type audio sélectionné n'est pas entendu.**

- ¾ Vérifier les connexions et les réglages "Sortie audio numérique". ( $\Rightarrow$  8, 23)
- ¾ Pour acheminer le signal audio d'un appareil connecté au moyen d'un câble HDMI, régler "Sortie audio HDMI" sur "Oui" dans le menu configuration.  $(\Rightarrow 24)$

# Lecture

#### **Le disque ne peut être lu.**

 $\triangleright$  Le disque est peut-être sale. ( $\Leftrightarrow$  4)

#### **L'affichage de photos (JPEG) est anormal.**

Les images éditées sur un PC, telles les images JPEG progressif, pourraient ne pas être affichées.

#### **Il n'est pas possible d'effectuer la lecture de contenu BD-Live.**

- Vérifier que l'appareil est connecté à Internet haute vitesse.  $(\Rightarrow 9)$
- ¾ Vérifier les paramétrages de "Accès Internet BD-Live".  $(\Rightarrow 25)$
- ¾ Vérifier qu'un périphérique USB est inséré dans la prise USB.  $(\Rightarrow 14)$

### Réseau

#### **La connexion au réseau ne peut être établie.**

- ¾ Vérifier la connexion Internet et ses paramétrages.  $($   $\Rightarrow$  9, 11, 24)
- $\triangleright$  Se reporter au manuel afférent à chaque appareil et apporter les corrections qui s'imposent.

#### **Lors de l'utilisation d'une connexion réseau local sans fil, le signal vidéo du serveur multimédia certifié DLNA n'est pas rendu ou des trames vidéo sont sautées au cours de la lecture.**

Un routeur à taux de transfert plus élevé, tel qu'un routeur sans fil 802.11n (2,4 GHz) peut résoudre le problème. Lors de l'utilisation d'un routeur sans fil 802.11n (2,4 GHz), il est nécessaire de régler le type de chiffrement sur "AES".

L'utilisation simultanée avec un four à micro-ondes, téléphone sans fil, etc., à 2,4 GHz peut interrompre la connectivité ou causer d'autres problèmes.

¾ À l'écran "Paramétrages de la liaison sans fil"  $(\Rightarrow$  24), la luminosité en continu d'au moins 4 indicateurs de "Réception" est la condition requise pour une connexion stable. Si 3 indicateurs ou moins sont allumés ou si la connexion est interrompue, changer l'emplacement ou l'angle de positionnement du routeur sans fil et vérifier si l'état de la connexion s'est améliorée. En cas de non-amélioration, connecter à un réseau câblé et effectuer à nouveau la "Configuration réseau simplifiée" ( $\Rightarrow$  11).

# **Messages**

Les messages ou numéros de service suivants peuvent être affichés à l'écran du téléviseur ou de cet appareil.

# À l'écran du téléviseur

# **Lecture impossible.**<br>
> Un disque non co

¾ Un disque non compatible a été mis en place (disque au format vidéo PAL, etc.).

#### **Affichage impossible sur cet appareil.**

 $\triangleright$  Le fichier image n'est pas compatible.

#### **Aucun disque n'est inséré.**

¾ Le disque pourrait être sens dessus dessous.

#### $\Diamond$  Cette opération n'est pas disponible.

- Certaines opérations ne sont pas prises en charge par cet appareil. Par exemple :
	- Pendant la lecture, la recherche arrière au ralenti ou la lecture arrière image par image n'est pas possible.

#### **L'adresse IP n'a pas été réglée.**

¾ "Adresse IP" sous "Adresse IP/Réglages DNS" est "---.---.---.---". Régler "Adresse IP", "Masque de sous-réseau" et "Passerelle par défaut". (Si nécessaire, activer l'acquisition automatique d'adresse.)

#### **Le point d'accès sans fil a un niveau faible de sécurité réseau. Il est recommandé de passer à un niveau de sécurité plus élevé.**

¾ Le type d'authentification pour le réseau local sans fil est réglé sur "Démarrage du système" ou le type de chiffrement est réglé sur "Aucun chiffrem.". Il est recommandé de chiffrer pour des raisons de sécurité. Pour plus de détails, se reporter au manuel d'utilisation du routeur sans fil utilisé. Le chiffrement est requis lors de la lecture de vidéos, etc., à partir d'appareils compatibles avec DLNA.

### À l'écran d'affichage du lecteur

#### **SEt ("**∑**" représente un nombre.)**

Les codes de la télécommande et du lecteur ne sont pas identiques. Changer le code sur la télécommande.

Enfoncer simultanément la touche [OK] et la touche numérique indiquée pendant plus de 5 secondes.

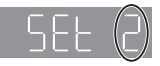

#### **H**<sub>Ou</sub> **F**

#### **("**∑**" représente un nombre.)**

- → Une anomalie a été détectée.<br>► Vérifier l'annareil en se rannoi
- ¾ Vérifier l'appareil en se rapportant au guide de dépannage. Si le code de service demeure affiché, procéder comme suit.
- 1 Débrancher le cordon d'alimentation et attendre quelques secondes, puis le rebrancher.
- 2 Appuyer sur [Í/I] pour mettre l'appareil en marche.

Si le code de service demeure affiché malgré le fait d'avoir suivi les étapes ci-dessus communiquer avec le détaillant en lui mentionnant le code de service affiché.

# Informations supplémentaires

# ■ Langue

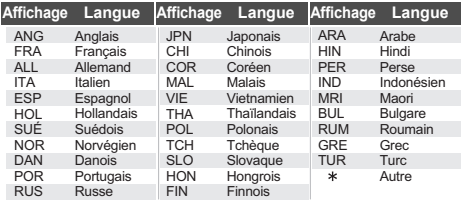

### ■ Liste des codes de langue

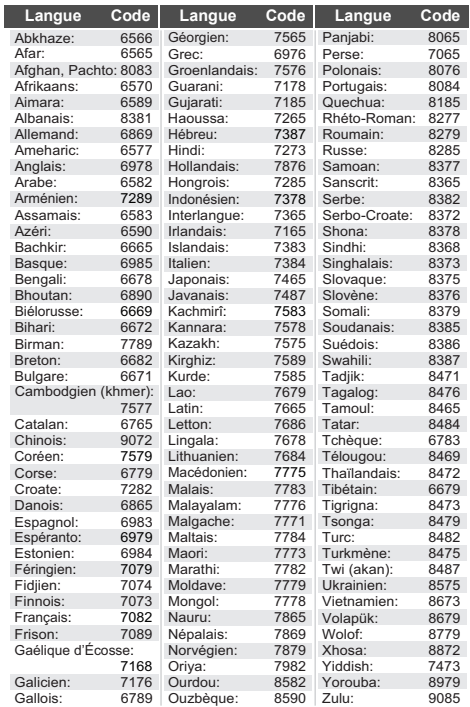

# ■ Affichages sur l'appareil

Cette liste ne contient que les affichages pouvant présenter des difficultés de lecture.

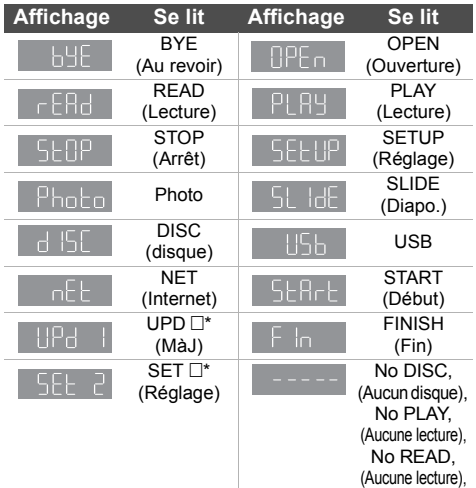

\* "  $\square$  " en place d'un nombre.

**UNSUPPORT** (Non pris en charge)

# Précautions à prendre Spécifications relatives à une liaison sans fil

Les limites suivantes ont été établies quant à l'usage de cet appareil ou d'un adaptateur de réseau local sans fil. Vous devez connaître ces limites avant d'utiliser ces dispositifs.

Panasonic n'assume aucune responsabilité pour tout dommage pouvant être causé par l'omission du respect de ces limites ou toute autre condition d'usage ou l'abandon de ces dispositifs.

- ≥ **Les données émises et reçues par ondes radio peuvent être interceptées et surveillées.**
- ≥ **Cet appareil ou adaptateur de réseau local sans fil comporte des composants électroniques fragiles.**

Utiliser ces dispositifs aux fins auxquelles ils ont été conçus et respecter les consignes suivantes :

- Ne pas exposer les dispositifs à des températures élevées ni aux rayons solaires directs.
- Ne pas plier les dispositifs et les protéger des chocs.
- Protéger les dispositifs contre l'humidité.
- Ne pas démonter ni modifier les dispositifs d'aucune façon.

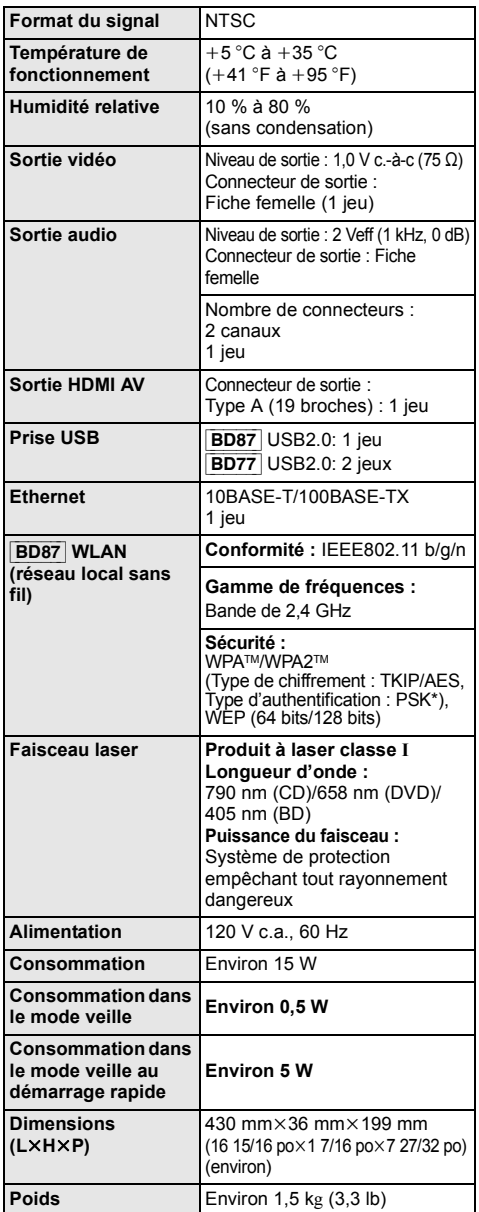

● Les spécifications peuvent être modifiées sans préavis.

\* (Modulation par déplacement de phase - MDP)

### Format du fichier

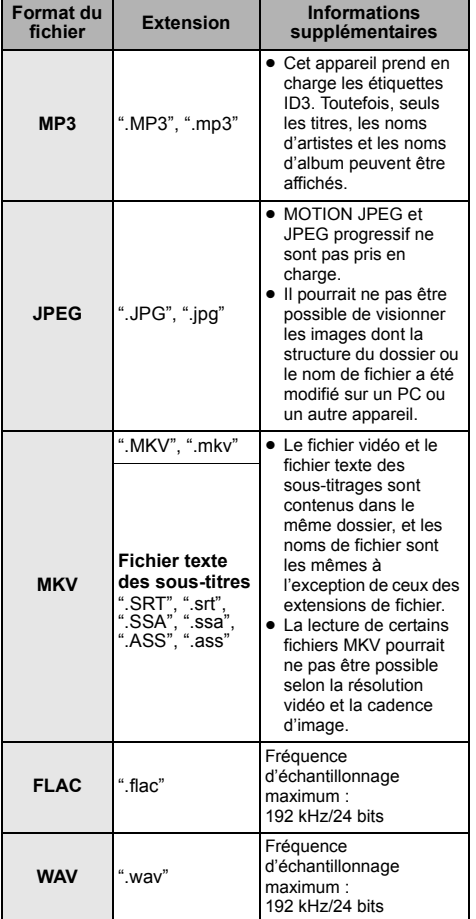

≥ La lecture pourrait ne pas être possible ou l'ordre de lecture pourrait varier avec certaines structures de dossiers ou de type d'enregistrement.

### Informations audio

La sortie audio diffère selon le paramétrage de l'appareil. ( $\Rightarrow$  23, Sortie audio numérique)

≥ Le nombre de canaux indiqué représente le nombre maximum de canaux de sortie lorsque connecté à un amplificateur/récepteur compatible avec le format audio pertinent.

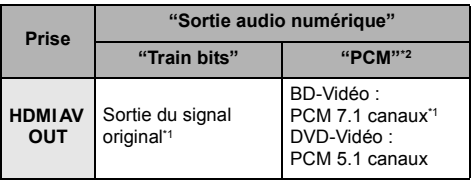

\*1 Si "Audio secondaire BD-Vidéo" est réglé sur "Oui", le contenu audio sera reproduit au format Dolby Digital, DTS Digital Surround ou PCM 5.1 canaux.

\*2 Le nombre maximum de canaux aux fins d'ambiophonie au format Dolby est PCM 2 canaux.

# Restriction de l'utilisation de contenu copié non autorisé

Cet appareil incorpore la technologie suivante pour la protection des droits d'auteur.

#### Avis Cinavia

Cet appareil utilise la technologie Cinavia pour limiter l'utilisation de copies non autorisées de certains films et vidéos disponibles dans le commerce ainsi que de leurs pistes sonores. Lorsque l'utilisation interdite d'une copie non autorisée est détectée, un message s'affiche et la lecture ou la copie est interrompue. De plus amples informations sur la technologie Cinavia sont disponibles auprès du Centre Cinavia d'information des consommateurs en ligne sur le site Web http://www.cinavia.com. Pour obtenir des informations supplémentaires sur Cinavia par courrier, envoyez une carte postale avec votre adresse à : Cinavia Consumer Information Center, P.O. Box 86851, San Diego, CA, 92138, USA.

"AVCHD" est une marque de commerce de Panasonic Corporation et Sony Corporation.

Java est une marque déposée d'Oracle et/ou de ses sociétés affiliées.

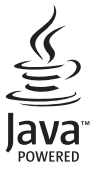

Fabriqué sous licence de Dolby Laboratories.

Le terme Dolby et le sigle double D sont des marques commerciales de Dolby Laboratories.

Fabriqué sous licence en vertu des brevets américains n<sup>os</sup> : 5,956,674; 5,974,380; 6,226,616; 6,487,535; 7,392,195; 7,272,567; 7,333,929; 7,212,872 et d'autres brevets émis et en instance des États-Unis et mondiaux. DTS-HD, le symbole et DTS-HD et le symbole associé sont des marques déposées et DTS-HD Master Audio | Essential est une marque de commerce de DTS, Inc. Logiciel inclus avec ce produit. © DTS, Inc. Tous droits réservés.

Cet appareil incorpore la technologie de protection de copie qui est protégée par les brevets des États-Unis et d'autres droits de propriété intellectuelle de Rovi Corporation. L'ingénierie inverse et le démontage sont interdits.

HDMI, le logo HDMI et High-Definition Multimedia Interface sont des marques de commerce ou des marques déposées de HDMI Licensing LLC aux États-Unis et dans d'autres pays.

Ce produit est utilisé sous licence en vertu de la licence des portefeuilles de brevets AVC et VC-1 pour l'utilisation à des fins personnelles et non commerciales qui accorde le droit au consommateur de (i) coder de la vidéo conformément aux normes AVC et VC-1 ("AVC/VC-1 Video") et(ou) (ii) décoder de la vidéo AVC/VC-1 codée par un consommateur à des fins personnelles et non commerciales et(ou) obtenue d'un fournisseur autorisé à fournir de la vidéo AVC/VC-1. Aucune licence n'est accordée ou ne sera considérée comme ayant été allouée pour aucune autre utilisation. De plus amples informations peuvent être obtenues auprès de MPEG LA, LLC.

Allez à http://www.mpegla.com.

La technologie de codage audio MPEG Layer-3 est sous licence de Fraunhofer IIS et Thomson.

"DVD logo" est une marque de commerce de DVD Format/Logo Licensing Corporation.

Le logo Wi-Fi CERTIFIED est une marque de certification de Wi-Fi Alliance. Le symbole Wi-Fi Protected Setup est une marque de Wi-Fi Alliance.

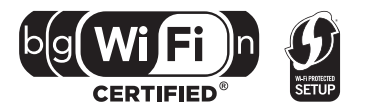

"Wi-Fi", "Wi-Fi Protected Setup", "WPA" et "WPA2" sont des marques de commerce ou des marques déposées de Wi-Fi Alliance.

DLNA, le logo DLNA et DLNA CERTIFIED sont des marques de commerce, des marques de service ou des marques de certification de la Digital Living Network Alliance.

Windows est une marque de commerce ou une marque déposée de Microsoft Corporation aux États-Unis et dans d'autres pays.

Ce produit comprend le logiciel suivant :

(1)le logiciel développé de façon indépendante par ou pour Panasonic Corporation,

(2)le logiciel appartenant à un tiers et accordé sous licence à Panasonic Corporation,

(3)le logiciel autorisé en vertu de la Licence publique générale GNU, version 2 (GPL v2),

(4)le logiciel autorisé en vertu de la Licence publique générale limitée GNU LESSER, version 2.1 (LGPL v2.1) et/ou,

(5)le logiciel libre est autorisé en vertu des termes de sa licence incluant, sans s'y limiter Licence ICU, Licence c-arse, Licence publique gSOAP 1.3b,

(6)Adobe Flash Lite for Digital Home Software sous licence d'Adobe Systems Incorporated ou de ses affiliées.

Pour les logiciels énumérés aux points (3) et (4), veuillez vous référer aux conditions générales de la GPL v2 et LGPL v2.1, comme c'est le cas aux adresses

http://www.gnu.org/licenses/old-licenses/gpl-2.0.html et http://www.gnu.org/licenses/old-licenses/lgpl-2.1.html.

En outre, les logiciels énumérés aux points (3) et (4) sont couverts par les droits d'auteur par plusieurs individus. Veuillez vous reporter à l'avis de droit d'auteur de ces individus à l'adresse http://panasonic.net/avc/oss/bdplayer/AWBPM12.html

Le logiciel de la GPL/LGPL est distribué dans l'espoir qu'il sera utile, mais SANS LA MOINDRE GARANTIE, pas même la garantie<br>implicite de COMMERCIALISATION ou D'ADÉQUATION À UN BUT PARTICULIER.

Dans les trois (3) ans suivant la livraison du produit, Panasonic donnera à tout tiers qui communique avec nous à l'adresse fournie ci-dessous, moyennant des frais équivalents à notre coût fixé pour une distribution physique du code source, une copie entièrement<br>lisible à la machine du code source correspondant couvert en vertu de la GPL v2/LGPL v2.1.

Adresse courriel contact

cdrequest.bdplayer@gg.jp.panasonic.com

Le code source est également offert gratuitement pour vous ou tout membre du public sur notre site Web ci-dessous. http://panasonic.net/avc/oss/bdplayer/AWBPM12.html

Le logiciel catégorisé sous (5) comprend également :

- 1. Ce produit comprend des logiciels mis au point par le OpenSSL Project pour utilisation avec le OpenSSL Toolkit.
- (http://www.openssl.org/)
- 2. Ce produit comprend des logiciels mis au point par la University of California Berkeley et ses collaborateurs.
- 3. Code FreeType.
- 4. Logiciel mis au point par Independent JPEG Group.

De plus, en ce qui concerne Adobe Flash Lite for Digital Home Software (ci-après « Logiciel Flash »), il est important que vous preniez connaissance de ce qui suit :

- (i) il est interdit de distribuer et de copier ce logiciel à une tierce partie, quelle qu'elle soit;
- (ii) il est interdit de modifier le Logiciel Flash et d'en tirer des produits dérivés;
- (iii) il est interdit de décompiler, désosser, désassembler le Logiciel Flash ou de le convertir en une forme humainement perceptible; (iv) vous ne pouvez réclamer aucun dommage, y compris des dommages directs, indirects, spéciaux, consécutifs et punitifs découlant
- de l'utilisation du Logiciel Flash ou en lien avec ce logiciel; (v) vous reconnaissez que le Logiciel Flash est la propriété de Panasonic Corporation et(ou) de ses fournisseurs ou concédants de licence;
- (vi) vous reconnaissez et acceptez qu'il est possible que vous ne puissiez avoir accès au contenu à moins d'obtenir et d'installer la plus récente version disponible de Logiciel Flash.

Licence ICU - ICU 1.8.1 et version supérieure

AVIS DE DROITS D'AUTEUR ET AUTORISATION

Copyright (c) 1995-2010 International Business Machines Corporation et autres sociétés.

#### Tous droits réservés.

Le présent document autorise, gratuitement, toute personne ayant obtenu une copie de ce logiciel et des fichiers de documentation connexes (ci-dessous dénommés le "Logiciel"), à revendre le Logiciel sans restriction, et lui confère, sans s'y limiter, le droit de l'utiliser, de le copier, de le modifier, de le fusionner avec d'autres, de le publier, de le distribuer, d'en sous-traiter la licence et/ou d'en vendre des copies, et d'autoriser les personnes auxquelles le Logiciel est fourni à en faire de même, à condition que l'(les) avis de copyright ci-dessus et que le présent avis d'autorisation figurent dans toutes les copies du Logiciel et que l'(les) avis de copyright susmentionné(s) ainsi que la présente autorisation apparaissent dans la documentation annexe.

LE LOGICIEL EST FOURNI "EN L'ÉTAT" SANS GARANTIE D'AUCUNE SORTE, EXPRESSE OU IMPLICITE, Y COMPRIS, MAIS SANS LIMITATION, LES GARANTIES DE QUALITÉ MARCHANDE, D'ADÉQUATION À UN USAGE PARTICULIER ET DE NON-VIOLATION DES DROITS DE TIERCES PARTIES. LE OU LES DÉTENTEURS DU COPYRIGHT NE SAURAIENT EN AUCUN CAS ÊTRE TENUS RESPONSABLES DE TOUTE RÉCLAMATION OU DOMMAGE INDIRECT OU CONSÉCUTIF OU DE TOUT AUTRE DOMMAGE LIÉ À LA PERTE D'UTILISATION, DE DONNÉES OU DE BÉNÉFICES, QUE CE SOIT DANS LE CADRE D'UN CONTRAT, D'UNE NÉGLIGENCE OU D'UNE AUTRE ACTION PRÉJUDICIABLE, DUS OU LIÉS À L'UTILISATION OU AUX PERFORMANCES DE CE LOGICIEL.

Sous réserve des dispositions du présent avis, le nom d'un détenteur du copyright ne doit pas être utilisé pour annoncer ou promouvoir la vente, l'utilisation ou toute autre activité liée au Logiciel sans l'autorisation écrite préalable dudit détenteur.

Toutes les marques de commerce ou les marques déposées mentionnées ici sont la propriété de leurs ayants droit respectifs.

Licence c-arse

Droits d'auteur 1998 par le Massachusetts Institute of Technology.

La permission d'utiliser, de copier, de modifier et de distribuer ce logiciel et les documents s'y rapportant pour toute raison et sans frais est ici accordée à condition que la notice de droits d'auteur ci-haut apparaisse dans toutes les copies et que la notice de droits d'auteur ainsi que cette présente permission apparaissent dans la documentation, et que le nom de M.I.T. ne soit pas utilisé dans les promotions et publicités concernant la distribution du logiciel sans son consentement préalable explicite et écrit.

M.I.T. n'offre aucune représentation quant à la pertinence de ce logiciel pour toute utilisation. Le logiciel est fourni « en l'état » sans aucune garantie express ou implicite.

#### Licence publique gSOAP version 1.3b

Une partie du logiciel intégré dans cet appareil est le logiciel gSOAP. Des portions créées par gSOAP sont protégées par copyright (c) 2001-2009, Robert A. van Engelen, Genivia inc. Tous droits réservés.

LE LOGICIEL INCLUS DANS CET APPAREIL EST FOURNI EN PARTIE PAR GENIVIA INC SANS AUCUNE SORTE DE GARANTIE EXPLICITE OU IMPLICITE, Y COMPRIS, MAIS SANS S'Y LIMITER, LES GARANTIES DE QUALITÉ MARCHANDE OU

D'ADAPTATION À UN BUT PARTICULIER. EN AUCUN CAS, L'AUTEUR NE POURRA ÊTRE TENU POUR RESPONSABLE DE TOUT DOMMAGE DIRECT, INDIRECT, ACCESSOIRE, SPÉCIAL, EXEMPLAIRE OU CORRÉLATIF (Y COMPRIS MAIS SANS S'Y LIMITER, LA FOURNITURE OU LE REMPLACEMENT DE MARCHANDISES OU DE SERVICES; LA PERTE D'UTILISATION, DE DONNÉES OU DE PROFITS; OU TOUTE INTERRUPTION D'ACTIVITÉ) PROVOQUÉ ET SUR BASE D'UNE THÉORIE DE RESPONSABILITÉ, PAR CONTRAT, RESPONSABILITÉ STRICTE OU DE DÉLIT (Y COMPRIS LA NÉGLIGENCE OU AUTRE) RÉSULTANT DE L'UTILISATION DE CE LOGICIEL MÊME S'IL EST AVERTI DE LA POSSIBILITÉ D'UN TEL DOMMAGE.

#### (1) MS/WMA

Ce produit est protégé par certains droits de propriété intellectuelle de Microsoft Corporation et de tierces parties. L'utilisation ou la distribution d'une telle technologie non intégrée à ce produit est interdite à moins d'avoir obtenu une licence d'utilisation de Microsoft ou d'une filiale autorisée de Microsoft.

#### (2) Étiquetage MS/PlayReady/Produit final

Ce produit comporte des technologies protégées par des droits de propriété détenus par Microsoft. L'utilisation ou la distribution d'une telle technologie non intégrée à ce produit est interdite à moins d'avoir obtenu une licence d'utilisation de Microsoft.

#### (3) Avis MS/PlayReady/Utilisateur final

Les propriétaires de contenu utilisent la technologie d'accès PlayReady<sup>TM</sup> de Microsoft dans le but de protéger leur propriété intellectuelle y compris le contenu couvert par le droit d'auteur. Cet appareil utilise la technologie PlayReady pour donner accès à un contenu protégé par PlayReady et(ou) un contenu protégé par WMDRM. Dans le cas où l'appareil ne réussirait pas à appliquer adéquatement les restrictions sur l'utilisation du contenu, les propriétaires de contenu pourraient révoquer à Microsoft l'aptitude d'accéder à un contenu protégé par PlayReady. Une telle révocation ne devrait toutefois pas avoir d'effet sur l'accès à du contenu non protégé ou protégé par d'autres technologies de protection. Les propriétaires de contenu pourraient vous demander de mettre PlayReady à niveau pour avoir accès à leur contenu. Si vous omettez de procéder à une telle mise à niveau, vous ne serez pas en mesure d'accéder au contenu pour lequel une telle mise à niveau est requise.

#### (4) FLAC, WPA Supplicant

Les licences d'utilisation du logiciel sont affichées lorsque "Licence" est sélectionné dans le menu de configuration. (=> 26)

Copyright 2004-2010 Verance Corporation. CinaviaTM est une marque de commerce de Verance Corporation. Protégé par le brevet 7,369,677 aux États-Unis et des brevets reconnus ou en instance dans d'autres pays de Verance Corporation. Tous droits réservés.

# Certificat de garantie limitée

#### **Panasonic Canada Inc.**

5770, Ambler Drive, Mississauga (Ontario) L4W 2T3

#### **PRODUIT PANASONIC – GARANTIE LIMITÉE**

Panasonic Canada Inc. garantit que ce produit est exempt de défauts de matériaux et de main-d'œuvre dans un contexte d'utilisation normale pendant la période indiquée ci-après à compter de la date d'achat original et, dans l'éventualité d'une défectuosité, accepte, à sa discrétion, de (a) réparer le produit avec des pièces neuves ou remises à neuf, (b) remplacer le produit par un produit neuf ou remis à neuf d'une valeur équivalente ou (c) rembourser le prix d'achat. La décision de réparer, remplacer ou rembourser appartient à Panasonic Canada Inc.

#### **Appareils audio Technics – Un (1) an, pièces et main-d'œuvre Lecteurs BD/DVD Panasonic – Un (1) an, pièces et main-d'œuvre Récepteurs audio Panasonic – Un (1) an, pièces et main-d'œuvre Appareils cinéma maison Panasonic – Un (1) an, pièces et main-d'œuvre**

La présente garantie n'est fournie qu'à l'acheteur original d'un des produits de marque Panasonic indiqués plus haut, ou à la personne l'ayant reçu en cadeau, vendu par un détaillant Panasonic agréé au Canada et utilisé au Canada. Le produit ne doit pas avoir été « vendu tel quel » et doit avoir été livré à l'état neuf dans son emballage d'origine.

#### **POUR ÊTRE ADMISSIBLE AUX SERVICES AU TITRE DE LA PRÉSENTE GARANTIE, LA PRÉSENTATION D'UN REÇU D'ACHAT OU DE TOUTE AUTRE PIÈCE JUSTIFICATIVE DE LA DATE D'ACHAT ORIGINAL, INDIQUANT LE MONTANT PAYÉ ET LE LIEU DE L'ACHAT, EST REQUISE.**

#### **RESTRICTIONS ET EXCLUSIONS**

La présente garantie COUVRE SEULEMENT les défaillances attribuables à un défaut des matériaux ou à un vice de fabrication et NE COUVRE PAS l'usure normale ni les dommages esthétiques. La présente garantie NE COUVRE PAS NON PLUS les dommages subis pendant le transport, les défaillances causées par des produits non fournis par Panasonic Canada Inc. ni celles résultant d'un accident, d'un usage abusif ou impropre, de négligence, d'une manutention inadéquate, d'une mauvaise application, d'une altération, d'une installation ou de réglages impropres, d'un mauvais réglage des contrôles de l'utilisateur, d'un mauvais entretien, d'une surtension temporaire, de la foudre, d'une modification, de la pénétration de sable, de liquides ou d'humidité, d'une utilisation commerciale (dans un hôtel, un bureau, un restaurant ou tout autre usage par affaires ou en location), d'une réparation effectuée par une entité autre qu'un centre de service Panasonic agréé ou encore d'une catastrophe naturelle.

Les piles sèches sont également exclues de la présente garantie.

CETTE GARANTIE LIMITÉE ET EXPRESSE REMPLACE TOUTE AUTRE GARANTIE, EXPRESSE OU IMPLICITE, INCLUANT LES GARANTIES IMPLICITES DU CARACTÈRE ADÉQUAT POUR LA COMMERCIALISATION ET UN USAGE PARTICULIER. PANASONIC CANADA INC. N'AURA D'OBLIGATION EN AUCUNE CIRCONSTANCE POUR TOUT DOMMAGE DIRECT, INDIRECT OU CONSÉCUTIF RÉSULTANT DE L'UTILISATION DE CE PRODUIT OU DÉCOULANT DE TOUTE DÉROGATION À UNE GARANTIE EXPRESSE OU IMPLICITE. (À titre d'exemples, cette garantie exclut les dommages relatifs à une perte de temps, le transport jusqu'à et depuis un centre de service agréé, la perte ou la détérioration de supports ou d'images, de données ou de tout autre contenu en mémoire ou enregistré. Cette liste n'est pas exhaustive et n'est fournie qu'à des fins explicatives.)

Certaines juridictions ne reconnaissent pas les exclusions ou limitations de dommages indirects ou consécutifs, ou les exclusions de garanties implicites. Dans de tels cas, les limitations stipulées ci-dessus peuvent ne pas être applicables. La présente garantie vous confère des droits précis; vous pourriez aussi avoir d'autres droits pouvant varier selon votre province ou territoire de résidence.

#### **SERVICE SOUS GARANTIE**

**Pour tout renseignement sur les produits et de l'assistance technique,** veuillez communiquer avec :

#### **ASSISTANCE TECHNIQUE**

Centre de service à la clientèle : Téléphone : 1-800-561-5505 Télécopieur : (905) 238-2360 Lien courriel : « Soutien client  $\rightarrow$  contactez-nous  $\rightarrow$  courriel » à www.panasonic.ca

#### **RÉPARATIONS**

Veuillez localiser le centre de service agréé le plus près de chez vous.

Lien : « Soutien client  $\rightarrow$  centres de service » à www.panasonic.ca

#### **EXPÉDITION D'UN PRODUIT À UN CENTRE DE SERVICE**

Emballez soigneusement, de préférence dans son carton d'origine, et expédiez, franco de port, suffisamment assuré. Accompagnez le tout d'une description de la défectuosité présumée et d'une pièce justificative de la date d'achat original.

**Homologation :** Il est recommandé de noter, dans l'espace prévu ci-dessous, le numéro de modèle et le numéro de série inscrits à l'arrière, ou sous le fond de l'appareil, et de conserver ce manuel pour référence ultérieure.

NUMÉRO DE MODÈLE

NUMÉRO DE SÉRIE

**DATE D'ACHAT**

 $\overline{a}$ **DÉTAILLANT**

**ADRESSE DU DÉTAILLANT**

**N**x **DE TÉLÉPHONE**

 $\overline{a}$ 

# Index

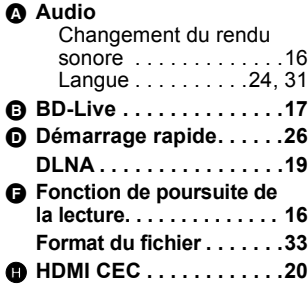

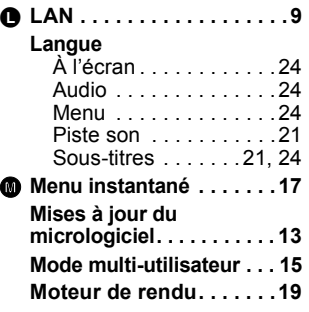

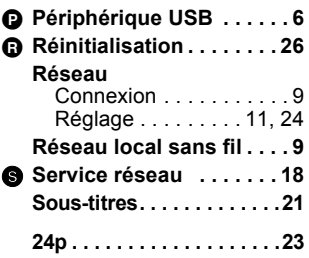

#### **Information sur la mise au rebut dans les pays n'appartenant pas à l'Union européenne**

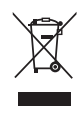

Ce symbole est uniquement valide dans l'Union européenne.

Si vous désirez mettre ce produit au rebut, contactez l'administration locale ou le revendeur et informez-vous de la bonne façon de procéder.

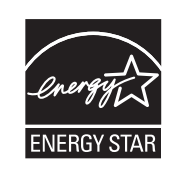

À titre de participant au programme ENERGY STAR<sup>®</sup>, Panasonic a déterminé que cet appareil respecte les directives ENERGY STAR<sup>®</sup> en matière d'économie d'énergie.

Panasonic Canada Inc. 5770 Ambler Drive Mississauga, Ontario L4W 2T3 *www.panasonic.ca*

C Panasonic Corporation 2011 Imprimé en Chine

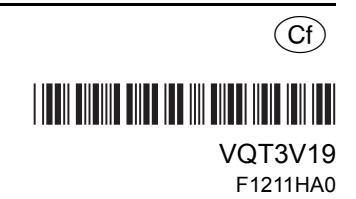